#### TDK 2019

## Szent István Egyetem Ybl Miklós Építéstudományi Kar

## Településszintű BIM modell-alapú analízisek

Cityt-level BIM model-based analyzes

Szerző:

Fejes Péter

Ybl Miklós Építéstudományi Kar, Építészmérnöki Szak, III. évfolyam

#### Témavezető:

Horkai András, egyetemi tanársegéd, Ybl Miklós Építéstudományi Kar, Építészmérnöki Intézet, Épületszerkezettani, épületgépészeti és épületenergetikai Szakcsoport

Budapest, 2019. november

Bírálatra való beküldéséhez hozzájárulok:

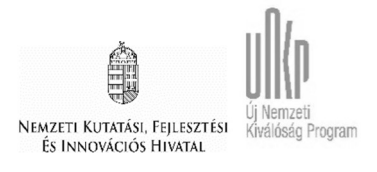

A kutatás az Innovációs és Technológiai Minisztérium ÚNKP-19-1-I-SZIE-4 kódszámú Új Nemzeti Kiválóság Programjának szakmai támogatásával készült.

## Absztrakt

A BIM (Building Information Modeling – Épületinformációs Modellezés) megjelenése alapvetően megváltoztatta az építőipart. A módszertan alapját képező követelmények már az 1970-es években megjelentek: virtuális térben, előre definiált és a valóságos építőelemeket megtestesítő 3D-s modellelemekből összeállított építmény, mely virtuális modell a későbbiekben interaktívan tovább alakítható és számos célra (pl. vizualizáció, analízisek, szimulációk) felhasználható.

Az építmények dokumentációja így manapság már sok esetben nem csupán kétdimenziós, papír-alapú rajzok sokasága, hanem háromdimenziós, adatokkal feltöltött modell. Ez az Épületinformációs Modell (vagy ahogy a mindennapokban nevezik: "BIM-modell") számos célra felhasználható a dokumentációk kinyerésétől kezdve, idő-, és költségelemzésen át, ütközésvizsgálatokra való felhasználáson keresztül egészen a különböző analízisekig. A BIMmódszertan azonban nemcsak egyedi építmények léptékében, hanem városi léptékben is alkalmazható és az általa létrejövő városmodell szintén felhasználható különböző célokra.

Jelen tanulmány egy hosszabb kutatás első része, mely bemutatja a városmodellek felhasználásának és előállításának lehetőségeit, valamint mintaterületi vizsgálatokon keresztül példákkal szemléltet kiválasztott alkalmazási módokat.

A kutatás alapján megállapítható, hogy a városmodellek igen sokrétűen felhasználhatók a tervezéstámogatástól egészen a meglévő viszonyok vizsgálatáig. A modellek különböző részletezettséggel és ettől függően különböző módszerekkel (fél-, vagy teljesen automatikusan) előállíthatók és igen jól alkalmazhatók tervezést megelőző pl. szélszimulációs vizsgálatokban.

## Abstract

The appearance of BIM (Building Information Modeling) has fundamentally changed the construction industry. The requirements underlying the methodology already appeared in the 1970s: a model, which was built in a virtual space with predefined 3D model elements that represent real building, which model can be further used interactively for many purposes (eg visualization, analysis, simulation).

Nowadays, building documentation is often not just a plurality of two-dimensional, paperbased drawings, but a three-dimensional, data-filled model. This building information model (or as it is commonly referred to as the "BIM model") can be used for a variety of purposes, from the extraction of documentation, through time-, and cost analysis, through use to clash detection and various analyzes. However, the BIM methodology can be applied not only on the scale of individual buildings, but also on a city-scale, and the resulting city model can also be used for different purposes.

The present study is the first part of a longer study that explores the possibilities of using and producing city models and demonstrates examples of selected applications through case studies.

The research shows that city models can be used in a wide variety of ways, from planning support to examining existing conditions. Models can be produced with varying level of detail and varying production-method (semi-automatic or fully automatic), and they are well applicable e.g. for pre-design wind simulation studies.

## Tartalomjegyzék

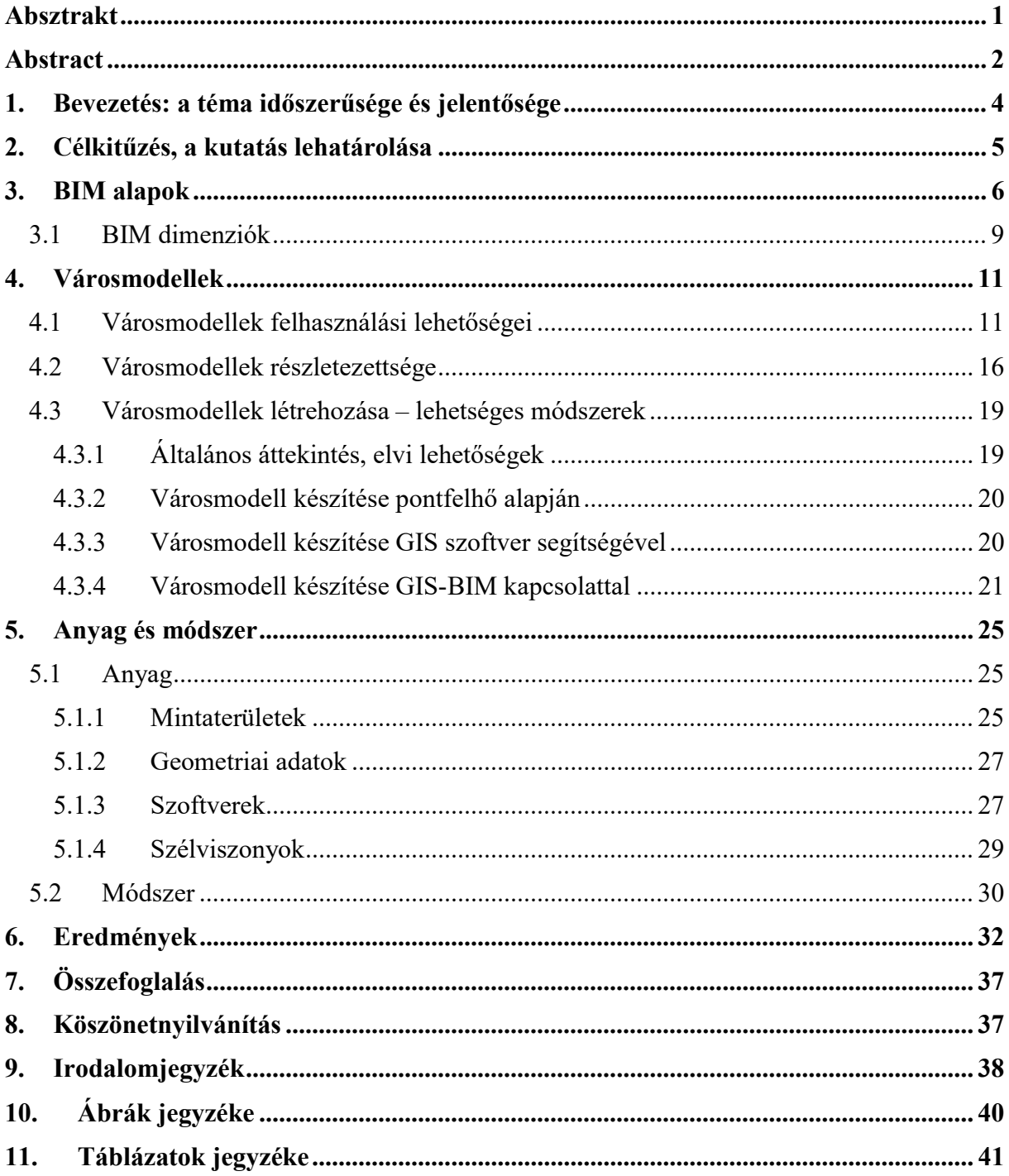

## 1. Bevezetés: a téma időszerűsége és jelentősége

A világban tapasztalható digitalizáció gyors tempóban kínál újabb és újabb lehetőségeket, melyekről a fejlődő építőipari tervezésnek és kivitelezésnek sem szabad lemaradnia. A számítógépes háromdimenziós tervezés megjelenésével már az 1970-es években megjelentek az ún. "BIM" (Building Information Modeling – Épületinformációs Modellezés) alapját képező követelmények: virtuális térben, előre definiált és a valóságos épületszerkezeteket/épületeket megtestesítő 3D-s modellelemekből összeállított épület/épületegyüttes, mely virtuális modell a későbbiekben interaktívan tovább alakítható és számos célra, pl. szimulációk futtatására is felhasználható.

A BIM-módszertannal előállított modellek információtartalmuk és felhasználási céljuk alapján dimenziókba sorolhatóak, melyekből a hatodik dimenzió (6D) a geometrikus 3D BIM-modell elemekhez pl. energetikai és fizikai adatok csatolásával létrejövő modell, melynek segítségével analízisek, fenntarthatósági számítások és életciklus-elemzések készíthetők. A BIM szakterületen "egyéb mérnöki analízisek"-nek is nevezett kifejezés olyan mérnöki elemzésekre utal, melyek segítik a tervezést, valamint összehasonlítható módon mérnöki számadatokra és összefüggésekre hivatkozva lehetséges változatokat kínálnak fel (pl.: akusztikai szimulációk, geotechnikai szimulációk, statikai és dinamikai szimulációk, hőtani szimulációk, belső légminőség és légmozgások elemzése, szellőzés szimulációk). Jelenleg azonban a gyakorlatban a szimuláció – főleg városrész-léptekben – egy kevésbé ismert BIM-felhasználási mód.

A városrész-szintű szimulációk főként az urbanisztikai döntéstámogatás, várostervezés esetében fontosak, ugyanis így kvázi előre megtekinthető, mi történik pl. egy bizonyos épület/épülettömb bontása/átépítése esetén; milyen következményei lehetnek a települési szabályozási tervek módosításának (pl. több magas épület, sűrűbb beépítés milyen hatással van a településrész átszellőzésére, benapozására). Illetve akár utólagos ellenőrzése is alkalmas: milyen hatása lett egy bizonyos beruházásnak az épített környezetre.

Jelen tanulmány egy többrészes kutatás első fázisa, melynek célja bemutatni a városmodellek sokrétű felhasználási lehetőségeit, feltárni a városmodellek előállítási lehetőségeit, valamint egy mintaterületen szélszimulációs vizsgálatokkal szemléltetni az alkalmazhatóságot.

## 2. Célkitűzés, a kutatás lehatárolása

Dolgozatom célkitűzései a következők:

- 1) Rövid szakirodalmi feldolgozást készíteni a BIM alapjairól.
- 2) Kiterjedtebb szakirodalomkutatás készíteni a városmodellekről, azok alkalmazhatóságáról és előállításuk módjáról.
- 3) Az előállítási módok ismeretében elkészíteni két egymástól beépítési mód tekintetében markánsan eltérő – mintaterület városrészmodelljét. A modellezés közben az esetleges nehézségek, problémák feltárása.
- 4) Az elkészült modelleken szakági szimulációs szoftverben elvégezhető választott felhasználási mód bemutatása.

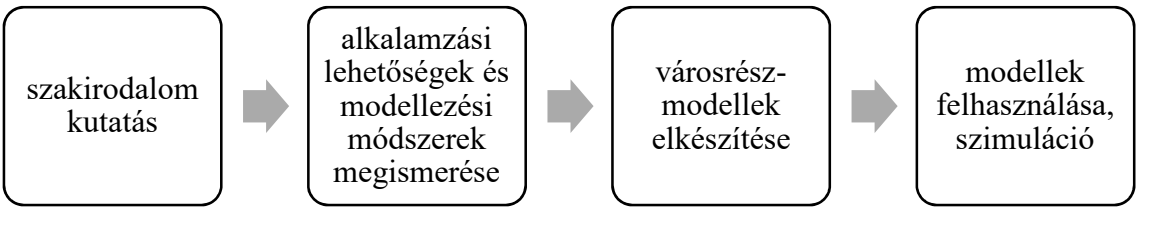

1. ábra A kutatás céljai

Tekintve, hogy a főváros igen jól reprezentálja a magyar épületállományt, így a mintaterületi vizsgálatok helyszínéül Budapest került kiválasztásra. A két kiválasztott mintaterület a főváros VII. kerületében historikus szövetű Belső-Erzsébetváros néhány tömbje, valamint a XIV. kerületben a Füredi utcai nagypaneles technológiával épült lakótelep, a főváros ötödik legnagyobb lakótelepe.

A teljes kutatási program célja szakirodalmi feldolgozást készíteni a hazai és nemzetközi szinten elérhető városrész-szintű szimulációkat (pl. szél, napsugárzás, stb.) lehetővé tévő számítógépes módszerekről, majd ezen módszerek felhasználásával kijelölt mintaterületek modellezése, modellszimulációk futtatása és az eredmények kiértékelése. A felvonultatott módszerek és az ez alapján elvégzett és jövőben elvégzendő modellszimulációk különböző szintű döntéshozókat támogathatnak.

## 3. BIM alapok

"A BIM olyan CAD-alapú tervezés módszertani folyamatok és irányelvek alkalmazásának összessége, amely lehetővé teszi az építmények létrehozásában és üzemeltetésében érdekelt szereplők (építtetők, tervezők, kivitelezők, üzemeltetők) számára a valóságnak megfelelő virtuális térben történő együttműködést és információátadást, illetve a releváns adatok gyors és hatékony megjelenítését. A "BIM" betűszó a "Building Information Modeling" kifejezés kezdőbetűiből keletkezett, vagyis többletinformációval rendelkező virtuális háromdimenziós modellek készítését jelenti. A betűszó "M" betűje manapság sokszor inkább a "Management" szót jelöli. A "Building Information Management" fogalom egy olyan folyamatra utal, ahol a modellezésen és a modellelemek attribútumokkal való feltöltésén túl a rendszer használatát, az életciklus összes fázisán keresztül átívelő folyamatot mutat meg. Ennek alapja az Épületinformációs Modell (Building Information Model), vagyis a BIM-modell." (Zagorácz & Szabó, 2019, old.: 13)

A BIM felfogható tulajdonképpen egy adatbázisként is, mely adatbázisban a felhasználási céljainknak megfelelően létrehozott virtuális modell elemei a geometriai megjelenítésen túl információhordozóként is funkcionálnak. Az elemhez kötött információ jellegét, mennyiségét és tartalmát az előre definiált felhasználási célok határozzák meg. (Zagorácz & Szabó, 2019, old.: 49)

Digitális építészeti megoldásoknak, így a BIM-módszertannak is egy projekt teljes életciklusában szerepük van, egészen a koncepcióalkotástól a befejezésig. Amennyiben minden fázisban a BIM elvekhez igazodunk, a digitális adatok jól használhatók a tervek valós körülményekkel való frissítésére, a szerkezeti rajzot pontos adatokkal egészíthetik ki, a helyszíni mérések pedig az irodában ellenőrizhetők a BIM-modellben meglévő tervezési adatokhoz képest.

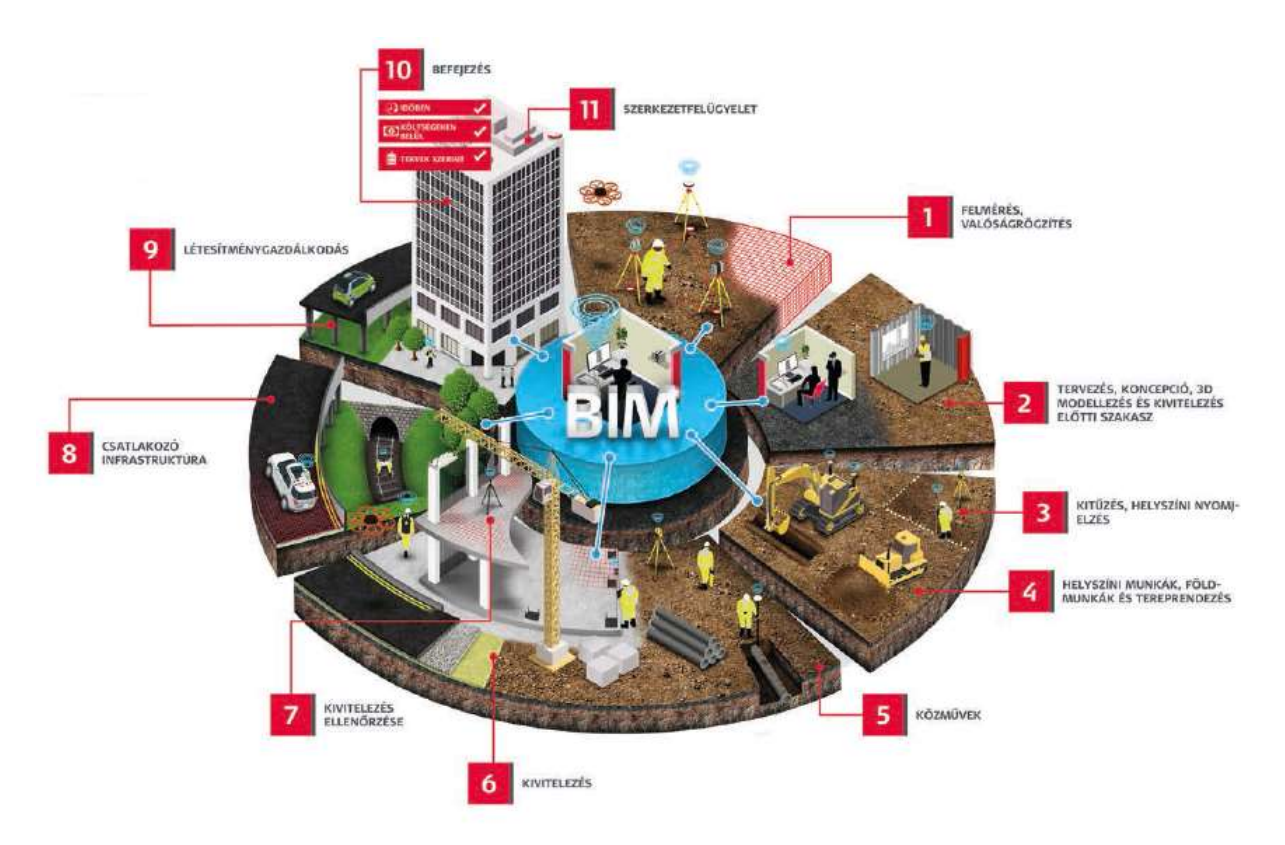

2. ábra Egy projekt életciklusa a kivitelezés az infrastruktúraépítés példáján keresztül (Leica Geosystems, 2017)

A BIM legalapvetőbb előnye, hogy a hagyományos 2D-s rajz helyett térbeli modell segíti a tervezést és a döntéshozatalt. A 3D-s funkciók használatának lehetősége régóta adott a tervezőszoftverekben és a modellépítés többé-kevésbé a tervezési folyamat részévé is vált – csak nem feltétlenül úgy, ahogy az alkalmazások fejlesztői a metódusokat kitalálták. Ez sajnos számos félreértésre ad lehetőséget, ugyanis sokan gondolják, hogy a modellépítés azonos a BIM-alapú tervezéssel. A CAD-programokban térbeli elemek elhelyezésével lehetséges a kívánt rajzok létrehozása, azonban a szakma sokáig nem ismerte fel ennek az adottságnak az előnyeit, mivel minden építésügyi és építés kivitelezési eljárás a 2D-tervlapok tartalmára fókuszált. A 3D-modell így összesen két célt szolgált: a tervek helyes megjelenését, illetve látványterv elkészítését. Emiatt a modellezett elemek térbeli kiterjedése, pontos geometriája másodlagos szempont volt: amennyiben az alaprajzi metszősík helyes műszaki tartalmat mutatott, továbbá szükséges nézőpontokból a térbeli látvány előállt, akkor az elemek térbeli kiterjedésével, esetleges egymásba-metszésével a továbbiakban senki nem foglalkozott. Még akkor sem, ha a modellből leválasztott, de a továbbiakban az alaprajzoktól teljesen függetlenített metszetek kidolgozásánál ez az eljárás jelentős többletmunkát és nehézséget jelentett. A BIM sikeres gyakorlati alkalmazásához tehát elsődlegesen a

tervezőszoftverek modellezési szokásait kellene megváltoztatni.

Természetesen a pontos 3D tervezés előkészítést és odafigyelést igényel a BIM-alapú munkafolyamatok kezdeti fázisaiban a "hagyományos" módszerhez képest. A valós szerkezeteket lekövető 3D-modell építésével ugyanakkor rögtön megtapasztalhatók az előnyei is, ugyanis kizárja a kétdimenziós tervezési folyamatra jellemző tervhibák legnagyobb részét, melyek nem az alfanumerikus, hanem a geometriai adatok hiányából és ellentmondásaiból erednek.

Patrick MacLeamy 2004-ben rámutatott, hogy egy építőipari projektet annál nehezebb módosítani, minél összetettebb vagy előrehaladottabb állapotban van. Ezt a 3. ábran látható grafikonnal demonstrálta. A grafikon segítségével a hagyományos és a BIM-alapú tervezési folyamatok hasonlíthatók össze egy olyan rendszerben, ahol a horizontális tengelyen az idő, a vertikális tengelyen pedig a befektetett munka mennyisége és annak hatása mérhető. Az állítás szerint a projekt megvalósulásának előrehaladtával a terveket érintő változástatások egyre költségesebbé válnak. MacLeamy javaslata szerint érdemes a tervezési szakaszba sokkal több munkát és időt fektetni, mivel így a későbbi projektfázisokban jobban átgondolt és pontosabb tervek állnak majd rendelkezésre és ezért a szükséges módosítások számának csökkenésével a projekt költsége is csökken. Ez a szemlélet lényegesen eltér a jelenleg alkalmazott gyakorlattól, ám esettanulmányok bizonyítják a felvetés helyességét (Zagorácz & Szabó, 2019, old.: 53-54).

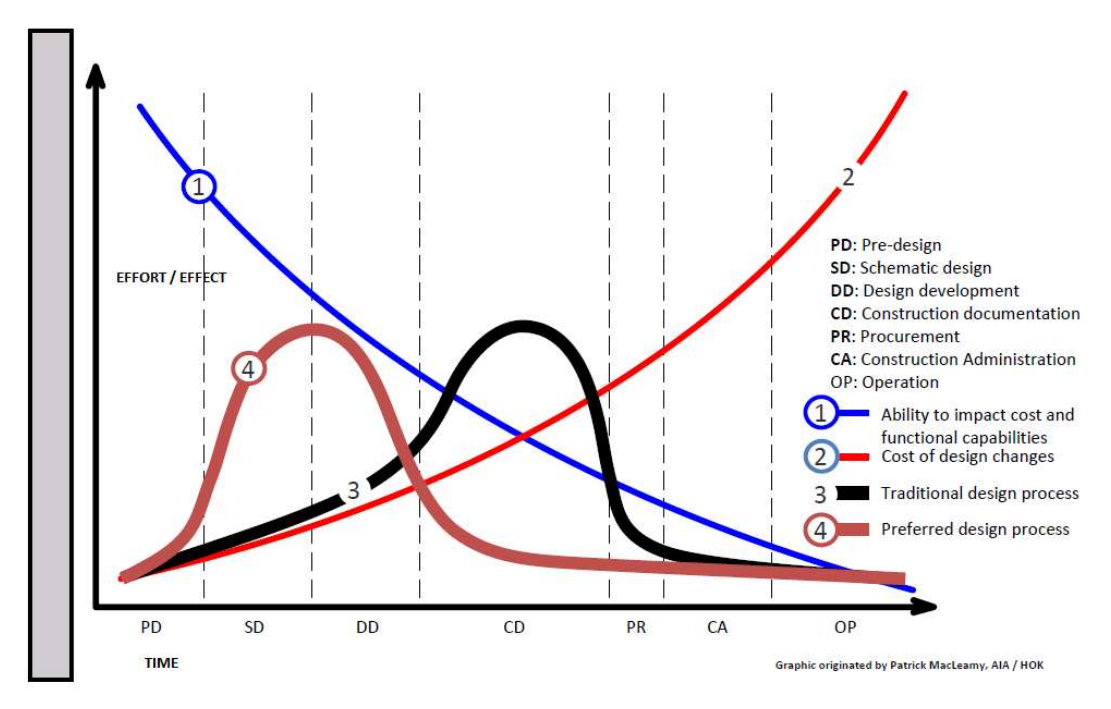

3. ábra MacLeamy görbék<sup>1</sup> (The Division 4 Triclinium, 2013)

## 3.1 BIM dimenziók

A BIM modellek felhasználása során a klasszikus 3D-nél egy sokkal összetettebb, többdimenziós modellről is beszélhetünk. A 3D utáni dimenziók valójában a modell többletadattartalmát, így felhasználási módjait jelentik. Tekintve, hogy jelen dolgozat témája a szimulációk bemutatása, így csak a 3. és 6. dimenzió kerül bemutatásra.

#### 3D (BIM-modell)

 $\overline{a}$ 

Több, egymással kapcsolatban álló elem információközpontú fejlett geometrikus modellje. Magyar megnevezése többnyire "BIM-modell", mely háromdimenziós és parametrikus épületelemekből virtuális térben épített, többletinformációval rendelkező vizuális modellt jelent. "Digitális ikertestvére" (digital twin) a valós épület fizikai és funkcionális tulajdonságainak. A többletinformációt a virtuális épületelemek egymáshoz való viszonya és a

piros görbe: a tervezési változtatások költségvonzatai

barna görbe: javasolt tervezési folyamat

<sup>1</sup> horizontális tengely: a projekt előrehaladása

kék görbe: a pénzügyi és funkcionális változtatás lehetőségei

fekete görbe: hagyományos tervezési folyamat

hozzáadott paraméterértékek jelentik, amelyek a 3D-modellben rendeződnek adatbázisba. A 3D BIM-modell alapján az egyes modellelemek egyértelműen azonosíthatók és anyagmennyiségük meghatározható.

#### 6D BIM-modell

A geometrikus 3D BIM-modell elemekhez energetikai és épületfizikai adatok csatolásával létrejövő modell, melynek segítségével energiafelhasználási analízisek, fenntarthatósági számítások és életciklus-elemzések készíthetők. Tartalmazhatja az egyes építőanyagok és épületelemek gyártási és beépítési adatait, előírt (javasolt) karbantartási gyakoriságát és idejét, élettartalmát, optimális működésének szabályait. Ezáltal az épület energiafelhasználása és fenntarthatósága optimalizálható.

(Zagorácz & Szabó, 2019, old.: 16-17)

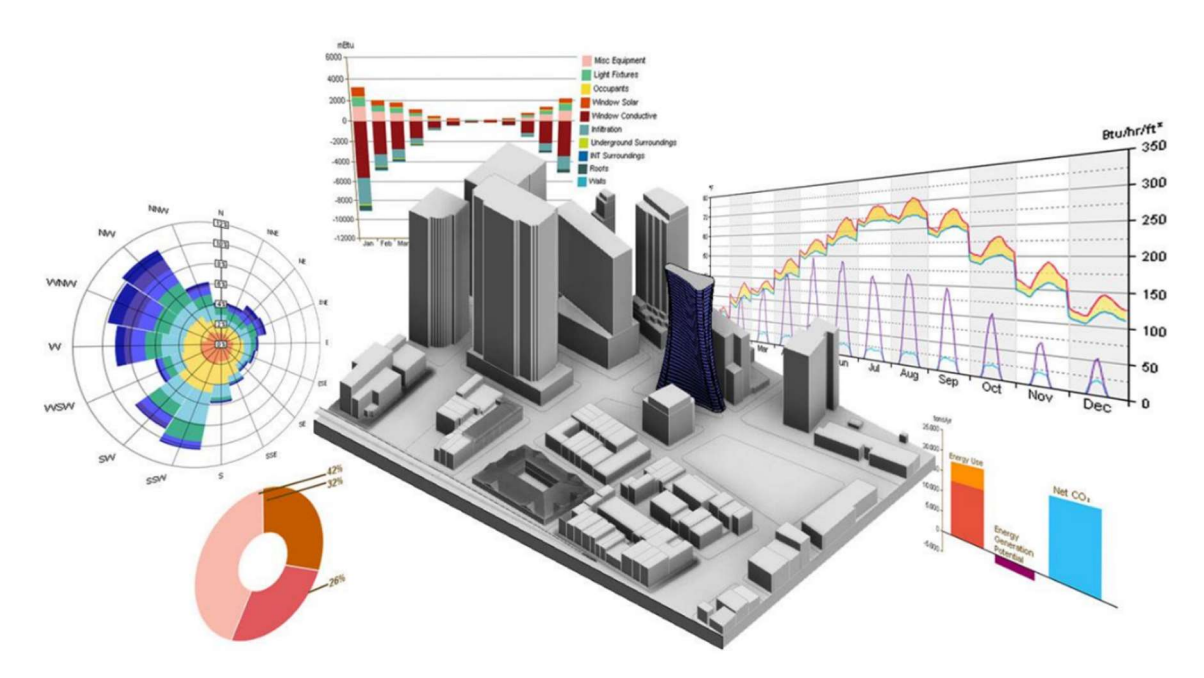

4. ábra 6D felhasználási példák: különböző analízisek (BIMMERS)

## 4. Városmodellek

Ebben a fejezetben bemutatásra kerülnek a városmodellek felhasználási lehetőségei, valamint előállításuk lehetséges módszerei.

## 4.1 Városmodellek felhasználási lehetőségei

A bevezetésben már említésre került néhány városmodell-felhasználási lehetőség (pl. városrészek átszellőzésének ellenőrzése). Az alábbiakban szakirodalomkutatás alapján bemutatására kerülnek további lehetőségek táblázatosan, melyek közül az áramlástani szimuláció a későbbiekben részletesebben is kifejtésre kerül.

1. táblázat 3D városmodellek felhasználási területei (Biljecki, Stoter, Ledoux, Zlatanova, & Çöltekin, 2015., old.: 2851)

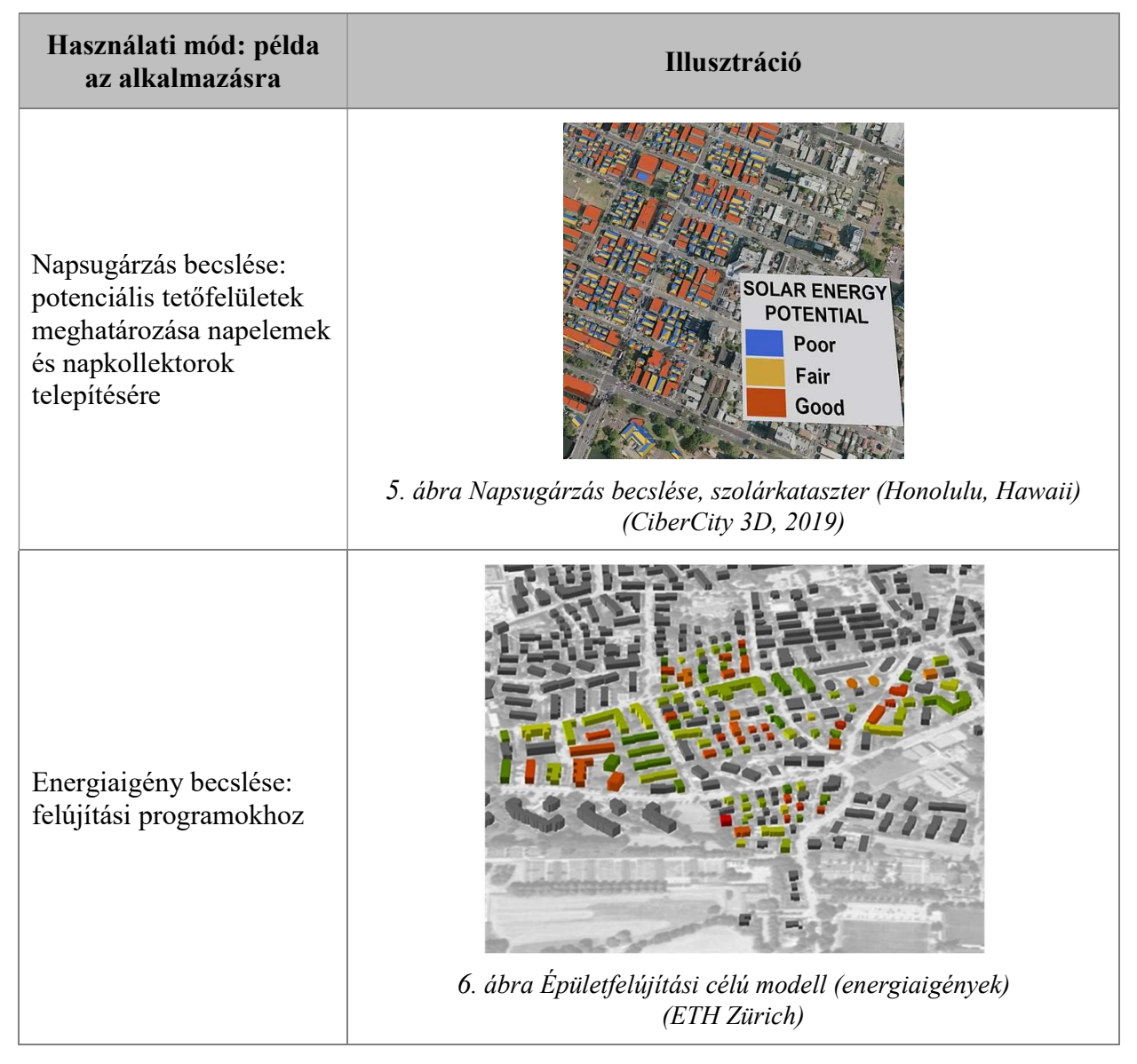

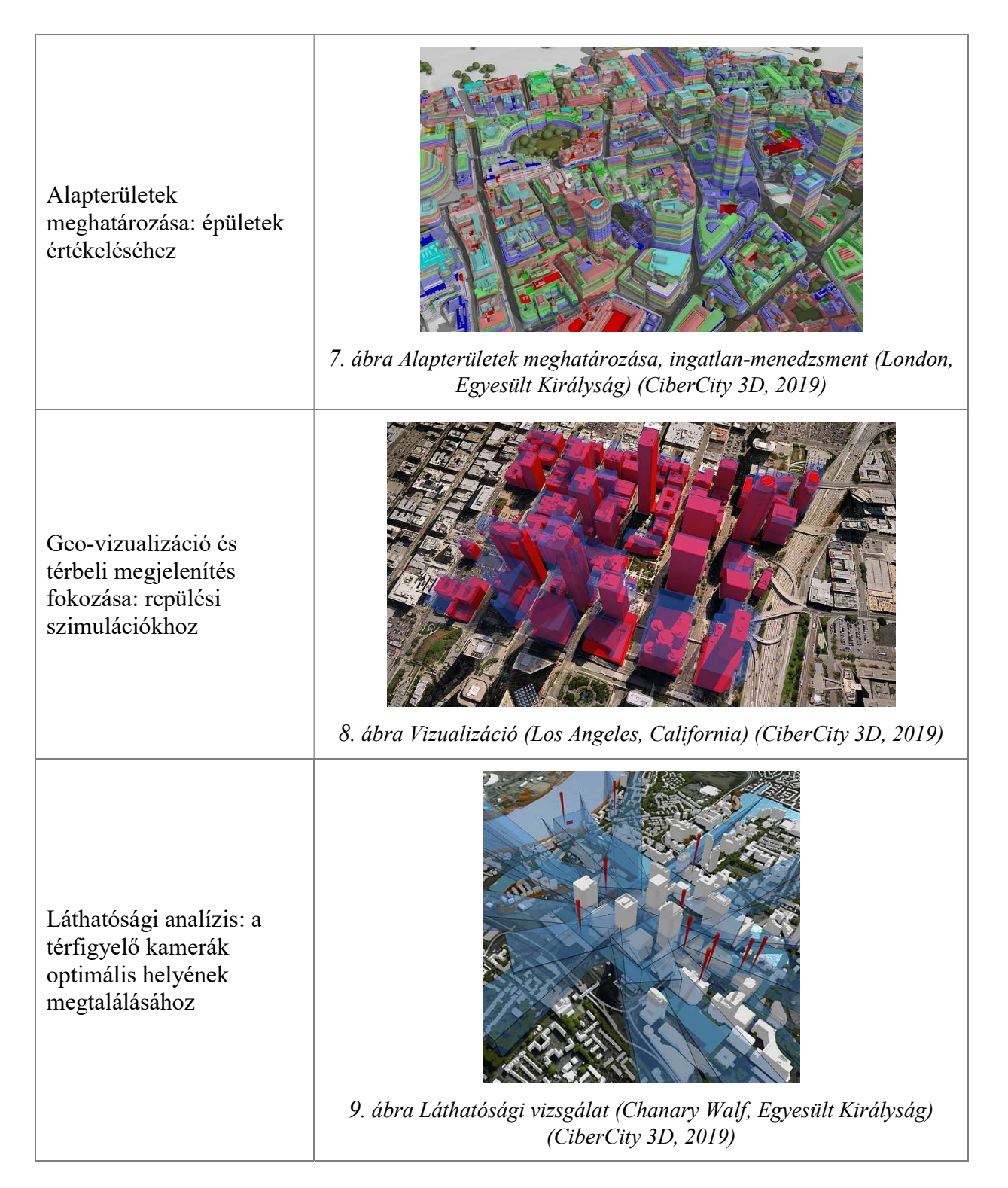

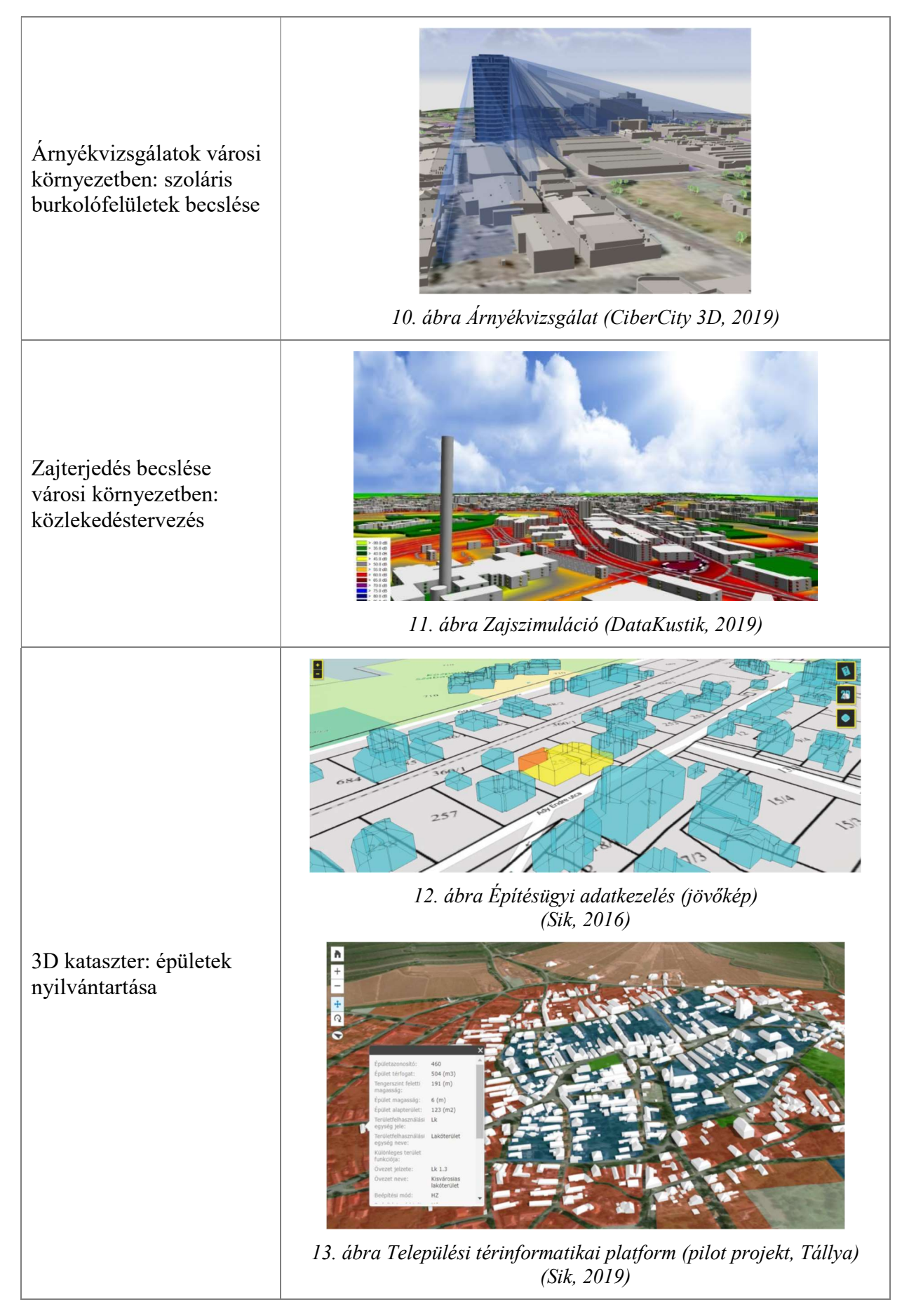

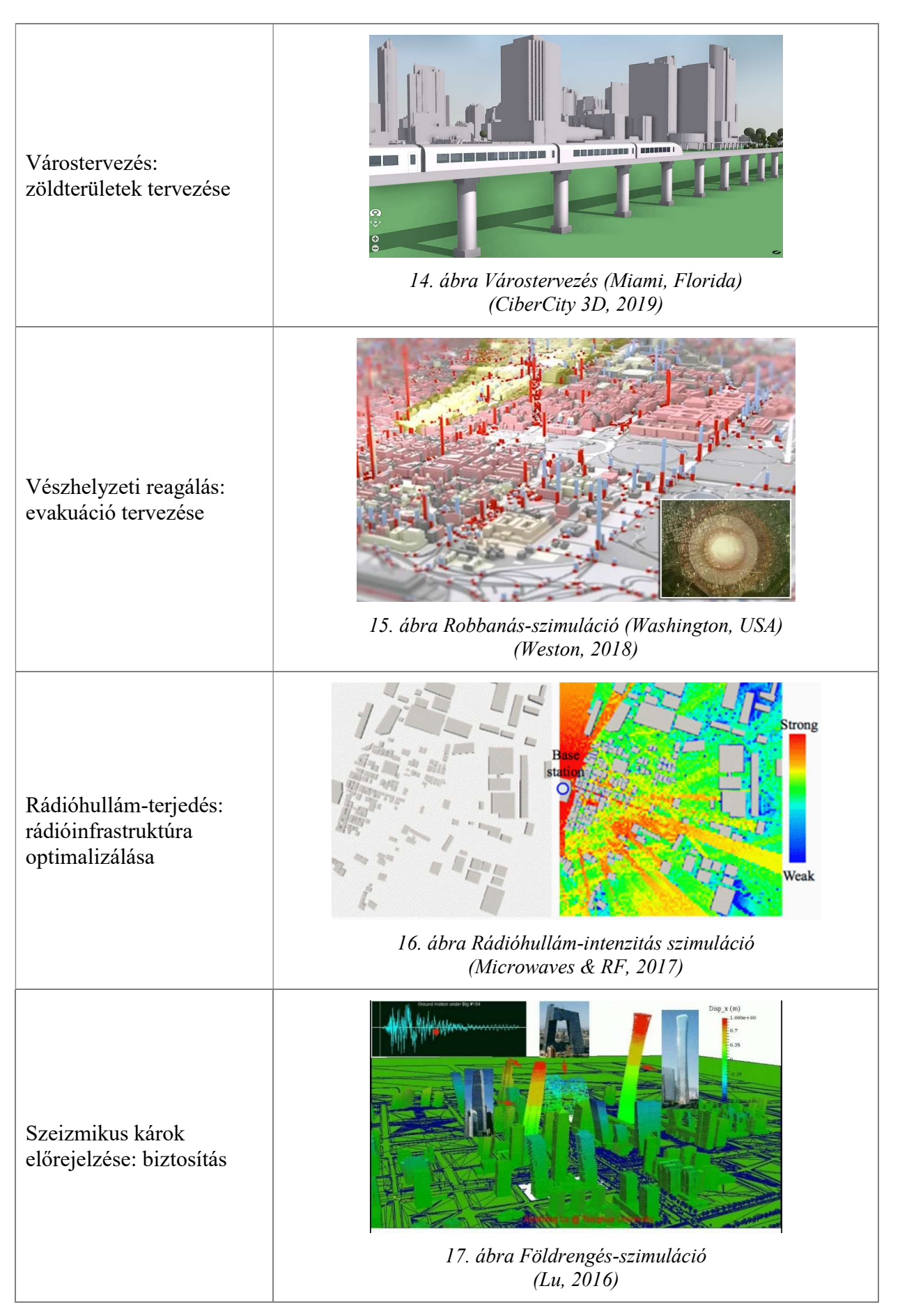

#### Áradásvizsgálatok: közüzemi károk enyhítése

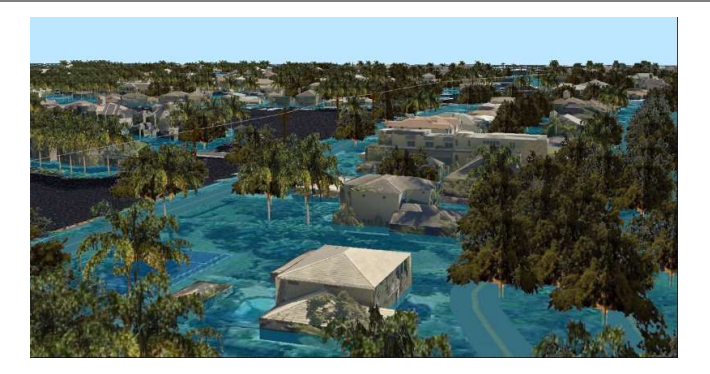

18. ábra Árvízszimuláció (Fort Lauderdale, Florida) (CiberCity 3D, 2019)

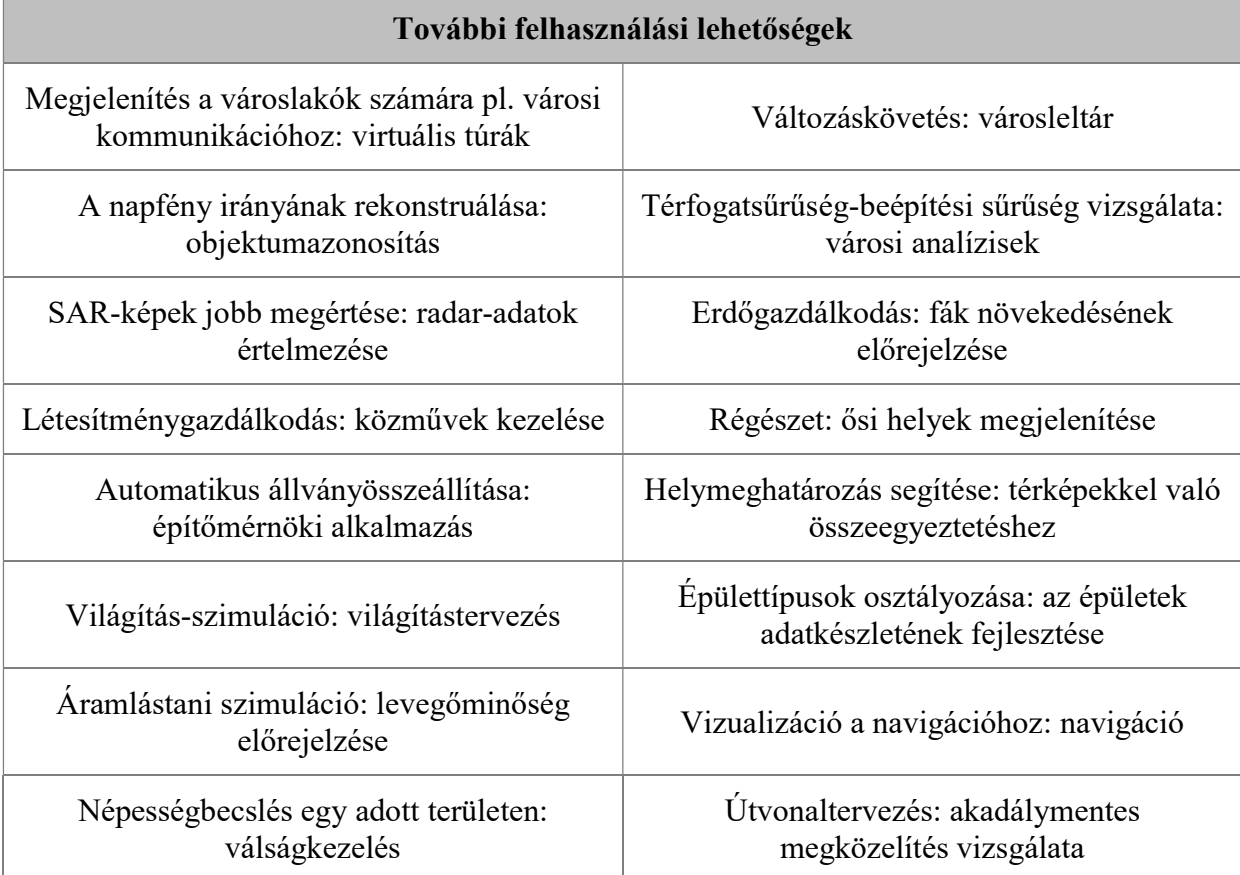

## Áramlástani szimulációk

Mint a fenti táblázatból is látható, a 3D-s városmodellek gyakori felhasználási módja az áramlástani szimuláció (Computational Fluid Dynamics – CFD) és az ehhez kapcsolódó elemzések. A mikroklimatikus elemzésekkel kapcsolatban többféle felhasználás is jellemző: a széláram becsléséhez és a szélkomfort elemzéséhez, a városi termikus környezet vizsgálatához több környezeti változóval, a robbanások fizikai hatásainak felmérése és a szerkezetekre és az emberekre jelentett kockázatok meghatározása, a talaj felszíni

hőmérsékletének előrejelzése, valamint a levegőminőség előrejelzésére (Biljecki, Ledoux, & Stoter, 2016, old.: 2859).

A városi környezetben a szélnek számos területre kihatása van a helyi mikroklímától kezdve az épületek fűtési és hűtési energiafelhasználásán át, a közterületek lehetséges bérlésén keresztül (pl.: kültéri étkezőhelyek létesítése) egészen a jövőbeli lehetséges UAV<sup>2</sup> szállítási útvonalaig.

## 4.2 Városmodellek részletezettsége

 $\overline{a}$ 

Áttekintve a lehetséges felhasználásokat, látható, hogy vannak olyan vizsgálatok, melyek nem feltétlenül igényelnek BIM-modellt, pl. bizonyos éghajlati vizsgálatok (mivel ezen tulajdonság szinte csak az épület geolokációjától függ, nem az alakjától vagy szerkezeti tulajdonságaitól). Az ilyen analízisek aránylag egyszerű eszközkészlettel – időjárás-fájlok használatával (melyek tartalmazzák többek között a hőmérsékleti, szél, és páratartalmi viszonyokat) elvégezhetőek, részletes 3D modell tehát nem.

Vannak azonban olyan vizsgálatok, pl. sugárzási nyereségek, árnyékhatások vagy szélanalízisek, melyek elvégzéséhez már minimum egy egyszerű tömegmodellre van szükség, mely már készülhet BIM-alapon (Kensek, 2014., old.: 39).

A szimulációs modelleknek azonban nem kell minden részletükben a teljes valóságot reprezentálniuk, így élhetünk a generalizálás módszerével, mely kiszűri a "szükségtelen" részleteket. A generalizálás egy formájának tekinthetjük az ún. LOD szinteket (Level of Details). A "részletezettség szintjei" eltérő generalizálási szinteket jelölnek, melyet a játékiparban és GIS alapú 3D városmodellek terén alkalmaznak elsősorban (Zsoldi, 2016, old.: 29).

A LOD szinteket eredetileg a játékiparban alkalmazták: a 3D-s modell részletessége a felhasználót reprezentáló kamera és az objektum közti távolság nagyságától függ. Amikor egy objektum a játékoshoz közel helyezkedik el, akkor az részletgazdagabb, amikor távolabb található, akkor a modell egyszerűsített és nem tartalmaz annyi részletet. A kevésbé részletes modell a LOD 1, az egyre nagyobb részletességű modellek a LOD 2,3,4-es besorolást kapják (Wikipédia).

<sup>&</sup>lt;sup>2</sup> UAV (Unmanned Aerial Vehicle, tükörfordításban Személyzet Nélküli Légijármű = drón)

A térinformatikában, városmodellek alkalmazásánál a LOD szintek jelentése némileg módosult. A szintek az épületek különböző mértékű generalizáltságát jelölik a LOD 0-tól 4 ig. A LOD1-es szint egy erősen generalizált, egyszerűsített modellt jelent, a LOD4 a legkevésbé generalizált, legrészletesebb modellt. A 2-es és 3-as LOD szint az 1 és 4 közti átmeneteket mutatja.

- LOD0 szinten az épületek csak footprintjükkel<sup>3</sup> jelennek meg.
- LOD1 szinten az épület blokkban, hasáb formában kerül megjelenítésre, a modell nem textúrázott.
- LOD2 szinten az épületek részletesebben kerülnek ábrázolásra, a tető alapformája és az épület falainak főbb vonásai megjelennek, látható az épület geometriája, a modell továbbra sem textúrázott.
- LOD3 szinten az épület minden apró részlete ábrázolása kerül, a homlokzat részletei, falainak részletes formái, erkélyek és a tető pontos alakja. Az épület modellje textúrázott jó minőségű képpel.
- LOD4 szinten az épület belső terei is ábrázolásra kerülnek.

A térinformatikában alkalmazott LOD szintek tehát az épületek részletességét jelölik, míg a játékipar elsősorban megjelenítés-optimalizálásra alkalmazza (Zsoldi, 2016, old.: 29-30)

A Hiba! A hivatkozási forrás nem található.. táblázat és az 19. ábra összefoglalja az épületmodellek LOD szintjeinek legfontosabb jellemzőit.

 $\overline{a}$ 

 $3$  footprint (lábnyom):  $\sim$  az épület bruttó alapterülete

#### 2. táblázat (Juhász, 2011, old.: 96)

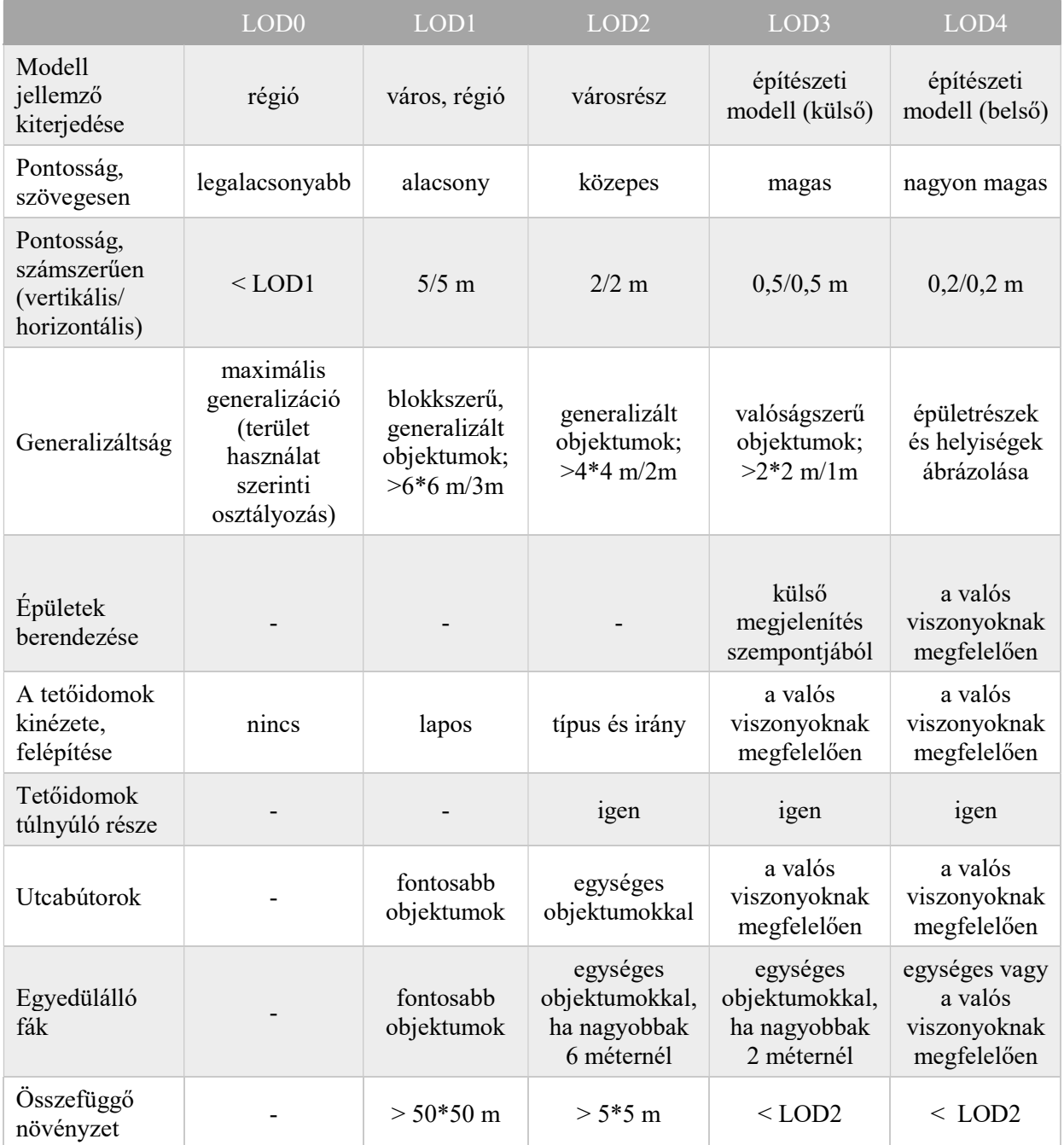

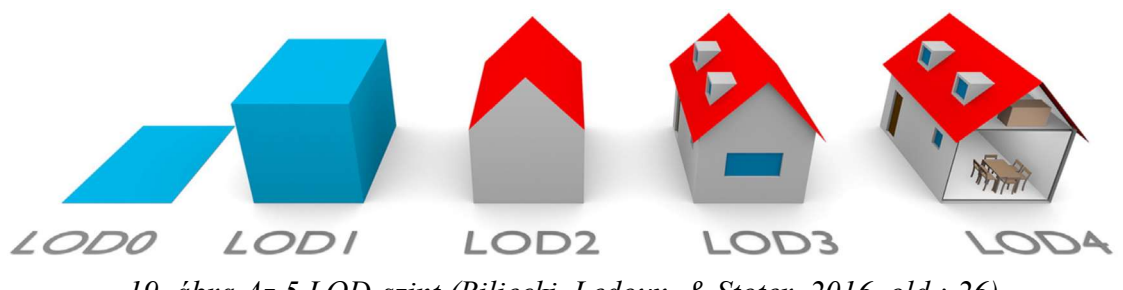

19. ábra Az 5 LOD-szint (Biljecki, Ledoux, & Stoter, 2016, old.: 26)

#### 4.3 Városmodellek létrehozása – lehetséges módszerek

#### 4.3.1 Általános áttekintés, elvi lehetőségek

A városmodellezési eljárások fejlődésének első állomásaként a panorámaképeket tekinthetjük akár papír, akár digitális formában. Ezeket felfoghatjuk korlátozott vagy statikus virtuális térnek is. Hátrányai, hogy a megfigyelési pozíció kötött, nem változtatható, valamint hiányzik az interaktivitás. Az eljárás előnye, hogy olcsó és a valóságos állapotokat kaphatjuk vissza (Juhász, 2011, old.: 92).

A számítástechnika fejlődésével kialakultak a virtuális modellezésre alkalmas nyelvek. Az első csoportba azok a nyelvek tartoznak melyek tisztán geometriai információkat tartalmaznak, ide tartoznak például a VRML, a COLLADA, a KML, az U3D, valamint a különböző CAD formátumok. Ezek közül kiemelkedik a VRML (Virtual Reality Modeling Language) amely alapvetően háromdimenziós, interaktív és vektoros grafika előállítására alkalmas. Ez egy szöveges formátumú fájl, amelyben definiálhatóak a poligonok csomópontjai, élei, színei és textúrái. Ezt a nyelvet tekinthetjük a HTML háromdimenziós kiterjesztésének is. Hátránya, hogy a megjelenítéséhez segédprogramokra van szükségünk, és csak korlátozott poligonszámot, illetve textúra felbontást tud kezelni (Juhász, 2011, old.: 93).

A CAD-es állományok, a mérnöki tervezést segítő szoftverek már kezdettől képesek voltak a valós 3D modellek (testmodellek) készítésére. A szoftverek fejlődésével egy bizonyos szintig már nem okoz problémát a nagy mennyiségű és pontosságú adatok tárolása és kezelése vagy megjelenítése ezért már lehetővé vált a városmodellek készítése. Ilyen programok például a PowerSHAPE, SketchUP, AutoCAD, MicroStation, ArchiCAD (Juhász, 2011, old.: 93-94).

Következő csoportba a térinformatikai szoftverek tartoznak melyekkel képesek vagyunk a 3D geometriát és tematikus információkat tartalmazó, a magas szintű megjelenéssel rendelkező, geopreferált modellezésre. Lehetőség nyílik az információk egységes rendszerben történő feldolgozására vagy változatos GI-alapó analízisek készítésére. Hátrány lehet ugyanakkor a nagy adatmennyiségek nehézkes kezelése. Cél egy megfelelő adatcsere formátum kidolgozása volt, amely biztosítja a megfelelő minőségi elvárásokat a lépések során és kiküszöböli az esetleges adatvesztést. Korábban a már említett VRML nyelv nem volt alkalmas a szemantikai információk kezelésére. (Juhász, 2011, old.: 95)

 $\overline{a}$ 

#### 4.3.2 Városmodell készítése pontfelhő alapján

A digitális városmodellek készítésének egyik adatgyűjtési technológiája a lézerszkenneres mérés, mely segítségével akár 5-30 pont/m<sup>2</sup> sűrűséggel is kaphatunk adatokat a felszín domborzatáról. Ezek a nagy sűrűségű és igen pontos adatok azután modellezésre is felhasználhatók, így az épületek és a terep magasságainak naprakész, megbízható, pontos háromdimenziós adatai állíthatók elő.

A lézerszkenneres mérések adatai alkothatják egy modell vázát, amelyre fényképeket, ortogonálisfotókat vetítve, valósághű virtuális város állítható elő. Külön kihangsúlyozandó az eljárásnak az az előnye, hogy a különböző helyekről visszaverődött impulzusok szétválogatásának lehetőségével, hatékony megoldást találunk eltérő felhasználói területek gyors kiszolgálására (Juhász, 2011, old.: 97-98).

#### 4.3.3 Városmodell készítése GIS szoftver segítségével

A GIS (Geographic Information System) egy olyan rendszer, amely integrálja és kezeli a térbeli és a földrajzi adatokat. Ezek az adatok különböző formátumokban képezhetők le, mint például 2D-s térképek, 3D-s terepek, műholdas képek, pontfelhők. Megjeleníthetők továbbá lakossági és a városok társadalmi-gazdasági adatai, kataszteri adatok, pénzügyi információk, időjárási adatok, energiafelhasználással kapcsolatos információk. A kinyert adatokkal infrastruktúra fejlesztés, társadalmi és gazdasági elemzések, építési és fejlesztési szimulációk, városi modellek elemzése, terepvizsgálatok sőt még katasztrófa előrejelzések és vészhelyzeti beavatkozások is elemezhetők. Többek között az alábbi platformokon és alkalmazásokon keresztül érhetjük el az adatokat: Open Street Map<sup>4</sup>, ArcGIS<sup>5</sup>, USGS<sup>6</sup>, CADMAPPER<sup>7</sup>, OpenTopography<sup>8</sup>, GeoNetwork, Google Earth<sup>9</sup> és még más alkalmazások (Eugenio, 2019).

<sup>4</sup> Az OpenStreetMap egy szabadon letölthető és felhasználható, közösségi szerkesztésű térkép Magyarországról és az egész világról (OpenStreetMap).

<sup>5</sup> Az ArcGIS program egy térinformatikai rendszer, mely alapvetően vektor-térképek kezelésére készült, de raszteres adatok kezelését sem zárja ki.

<sup>6</sup> United States Geological Survey: az Egyesült Államok kormányának tudományos ügynöksége.

<sup>7</sup> A CADMAPPER egy OpenStreetMap és Mapzen Metro Extract adatokon alapuló weboldal, melyről 241 nagyobb világváros DXF CAD fájljai tölthetők le.

<sup>8</sup> Az OpenTopography egy olyan internetes felület, mely megkönnyíti a nagyközönség számára a nagy felbontású, földtudomány-orientált, topográfiai adatok, valamint a kapcsolódó eszközök és erőforrások elérését (OpenTopography).

#### 4.3.4 Városmodell készítése GIS-BIM kapcsolattal

Az alábbiakban több, ArchiCAD beiktatásával történő modellezési eljárás kerül bemutatásra. A módszerek mindegyik tesztelésre került a kutatás során. Jelen eljárásokkal a vizsgált város/városrész LOD1 szintű modellje készíthető el.

A GIS adatok BIM-be történő importálásának egyik módia a Rhino<sup>10</sup>-hoz kapcsolható Grasshopper<sup>11</sup> valamint az ehhez Live Connection bővítménnyel csatlakozó ArchiCAD<sup>12</sup> létesítésével lehetséges.

#### Térbeli adatok kinyerése Grashopper-be Meerkat segítségével

Grasshopper algoritmus kezelő eszközbe a Meerkat<sup>13</sup> nevű bővítmény segítségével nyerhetők ki olyan adatok, amelyek alapján létrehozhatók a városmodellek. A Meerkat a szükséges adatokat a Google Térkép adathalmazából nyeri ki, \*.shp (shape)<sup>14</sup> fájlok segítségével. A kiegészítő egy \*.mkgis kiterjesztésű fájlba menti az információkat, amelyet a Grasshopper kezelőfelületén a szükséges paraméter beállítások után nyerhetünk ki. A kapott adathalmazból a Grasshopper modellt épít, melyet folyamatos kapcsolattal ArchiCAD szoftver környezetbe importálhatunk (Eugenio, 2019) (McAdams, 2016).

A Meerkat-hez szükséges \*.shp fájlok rendelkezésre állhatnak például az állami ingatlannyilvántartásból történt igényléssel, vagy az ingyenes elérhető OpenStreetMap felületről letölthető \*.osm formátumú fájlok \*.shp-be való konvertálásával. Fontos megjegyezni, hogy ezek az adatállományok nem tartalmazzák az épületek magassági adatait, így azokkal az adatbázist fel kell tölteni. Jelen kutatásban a helyszíni mérések után QGIS<sup>15</sup> programban történt a magassági adatok betöltése az \*.shp állományokba.

-

<sup>9</sup> A Google Earth egy ingyenes számítógépes program, ami virtuális földgömbként használható. A Föld háromdimenziós modelljére mértékhelyes műholdképek, légi felvételek és térinformatikai adatok vannak vetítve. A programban a Föld minden részéről leolvashatók a földrajzi koordináták, és az adott pont magassága.

<sup>&</sup>lt;sup>10</sup> A Rhino egy 3D modellező program: összetett NURBS-ök, felületek, tömegmodellek és poligon hálók modellezése, renderelése és animálása valósítható meg az alapprogram és kiegészítői segítségével.

<sup>11</sup> A Grasshopper egy grafikus algoritmus-szerkesztő, mely szorosan integrálható a Rhino 3D-s modellező eszközeivel.

<sup>&</sup>lt;sup>12</sup> Az ARCHICAD egy magyar fejlesztésű építészeti CAD szoftver.

<sup>13</sup> A Meerkat olyan eszközkészlet, amely a Grasshopper geometriát generál a GIS fájlokból.

<sup>&</sup>lt;sup>14</sup> A shapefile a geoinformációs rendszerekben (GIS) elterjedten, széles körben használt vektorgrafikus fájlformátum, a térképi adatbázisok geometriai információit tartalmazza. Háromféle geometriai alakzatot ismer: a pontot, a vonalat és a sokszöget. A shapefile valójában fájlok együttesét jelenti. Külön fájl tartalmazza a geometriai alakzatok koordinátáit, az alakzatok attributumait, az egyes adatrekorodok közti kapcsolatokat, valamint további kiegészítő adatokat (Wikipédia).

<sup>15</sup> A QGIS (Quantum GIS) egy szabad és nyílt forráskódú térinformatikai (GIS) rendszer.

 $\overline{a}$ 

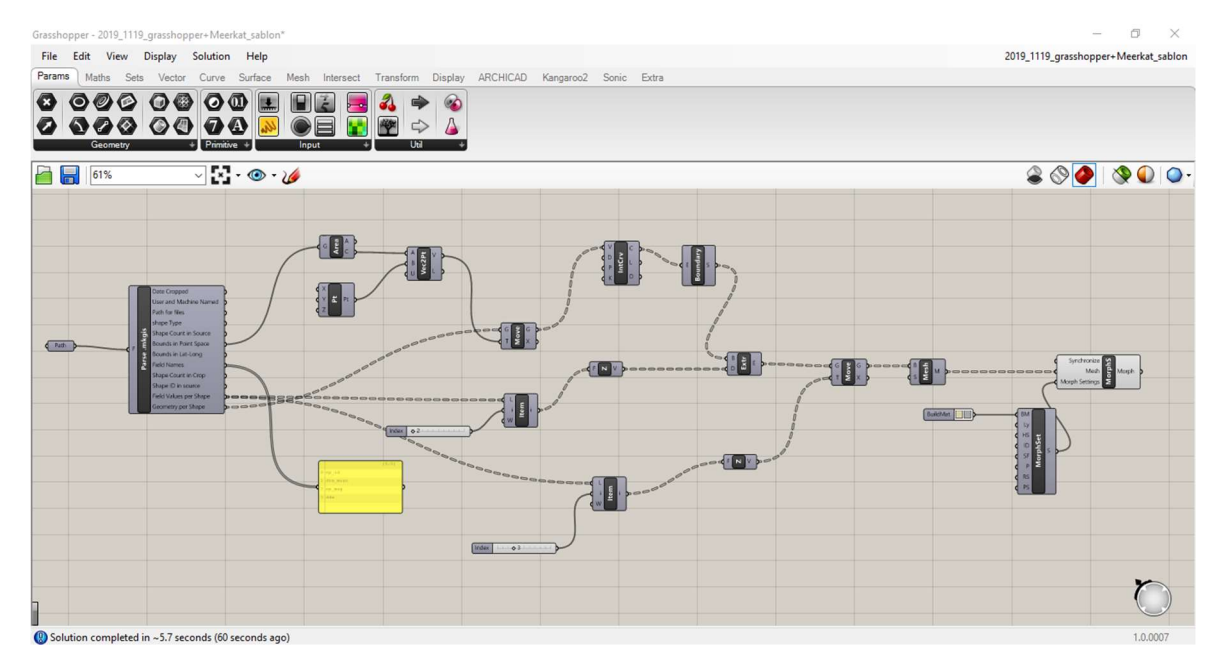

20. ábra Rhino és Grasshopper munkakörnyezetben létrehozott algoritmust kezelő felülete

#### Térbeli adatok kinyerése Grashopper-be Elk segítségével

Az Elk<sup>16</sup> Grasshopper bővítményével hozzáférhetünk az OpenStreetMap (OSM) webhely \*.osm kiterjesztésű fájljaihoz és az USGS \*.dem kiterjesztésű fájljaihoz, valamint a topográfiai adatokhoz GeoTIFF<sup>17</sup> formátumban. Adatforrásként az OSM fájlokat használhatjuk az OpenStreetMap webhelyről. A letöltött OSM fájlok felhasználásával a Grasshopper és az Elk plugin segítségével a paraméterek megfelelő beállításai után modell generáható. A kapott adathalmazból a Grasshopper modellt épít, melyet folyamatos kapcsolattal ArchiCAD szoftver környezetbe importálhatunk (Eugenio, 2019).

<sup>16</sup> Az Elk olyan eszközkészlet, amely segítségével térképek és topográfiai felületek hozhatók létre az OpenStreetMap.org és az USGS nyílt forrású adatainak felhasználásával.

 $17$  A GeoTIFF egy nem védjegyzett TIFF formátum. A cél az volt a GeoTIFF létrehozásánál, hogy a raszteres képeket helyesen pozícionálva és skálázva automatikusan be lehessen olvasni tetszőleges GIS rendszerbe. GeoTIFF a földrajzi információkat úgy tárolja, hogy az a felhasználó számára szinte láthatatlan marad, megkönnyítve ezzel a képi adatok szállíthatóságát, felhasználását.

#### Térbeli adatok kinyerése ArchiCAD-be Cadmapper segítségével

A https://cadmapper.com weboldalról regisztrációt követően ingyenesen letölthető a keresett terület maximum 1 km<sup>2</sup> nagyságú területe, amelyet különböző programokkal kompatibilis fájlformátumokban tölthetünk le (pl.: AutoCAD, SketchUp, Rhinoceros, Illustrator, stb.). Az adatbázis nem hiánytalan, nem tartalmazza az összes épület magassági adatát. A letöltési terület beállításai között megadhatjuk, hogy a hiányzó épületek magasságnak a letöltéskor adjon-e meg általunk beállított "hamis" magasságot. Az adatbázis topográfiai modellek letöltésére is alkalmas. A weboldalról többek között \*.dxf ArchiCAD kompatibilis fájlformátumban tölthetjük le a területeink modelljeit (CADMAPPER).

A letöltött fájl a CAD programban további konvertálás nélkül is beágyazható. A szoftverkörnyezetben a DXF modellünk Tárgy elemként jelenik meg, amelyet a további, könnyebb felhasználás érdekében Alakzat elemmé alakíthatunk át. A 21. ábra a két maximum 1 négyzetkilométernyi területből egyesített modell mutatja a Füredi utcai vizsgálati területre, a 22. ábra a "hamis" magasságú épületeket mutatja be.

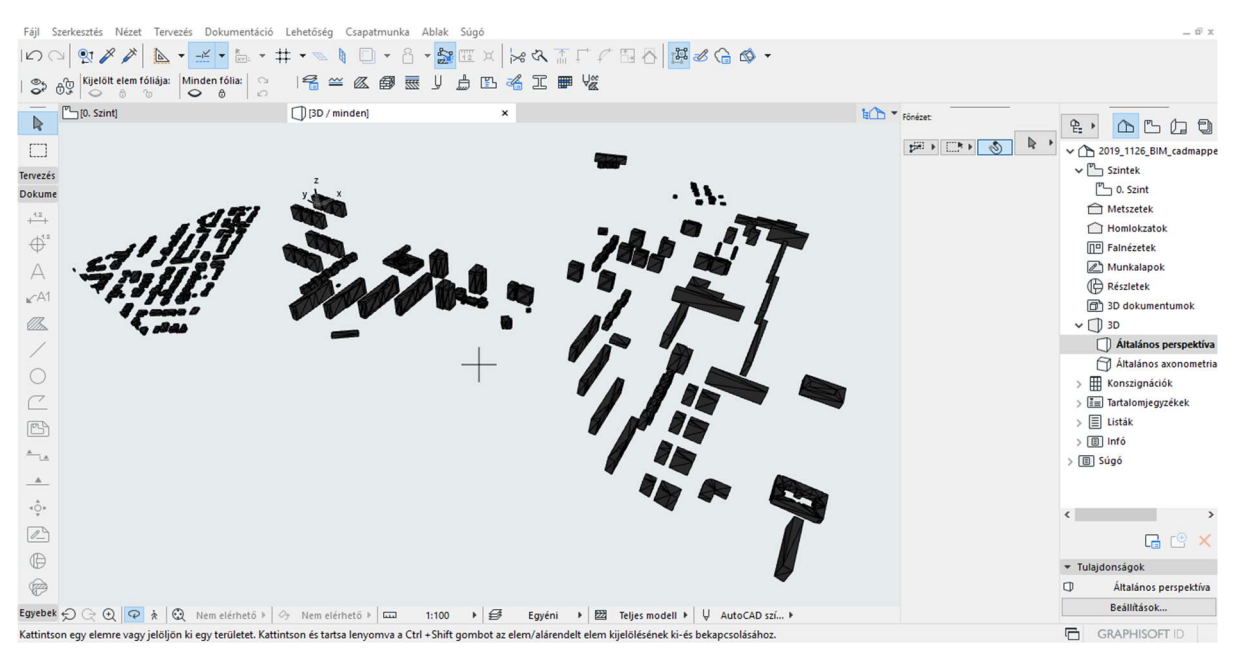

21. ábra CADMAPPER modell ArchiCAD szoftverkörnyezetben 1.

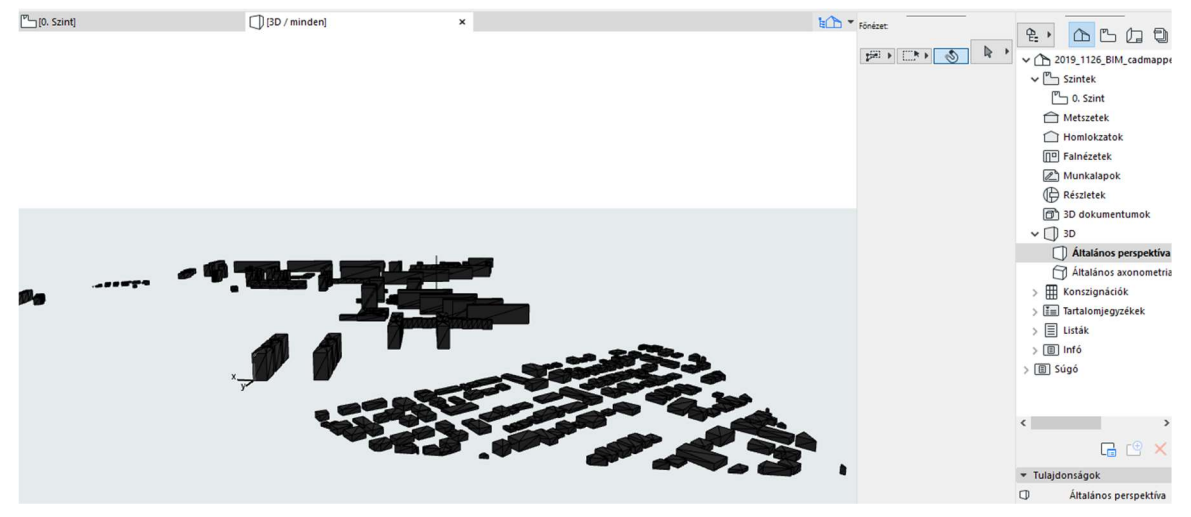

22. ábra CADMAPPER modell ArchiCAD szoftverkörnyezetben 2.

#### Modellek létrehozása ArchiCAD környezetben helyszínrajz extrudálásával

Meglévő DWG formátumú helyszínrajzok is modellezés alapjául szolgálhatnak. A helyszínrajzból kiextrudált épület magasságát helyszíni mérésekből, Google Earth mérésekből vagy hivatalos adatbázisokból adhatjuk meg.

Az eljárás során a DWG formátumú helyszínrajz ArchiCAD-be importálható, majd térbeli modellezésre alkalmas eszközzel (pl. födém, alakzat) a kívánt magasságú épületmodell elkészíthető.

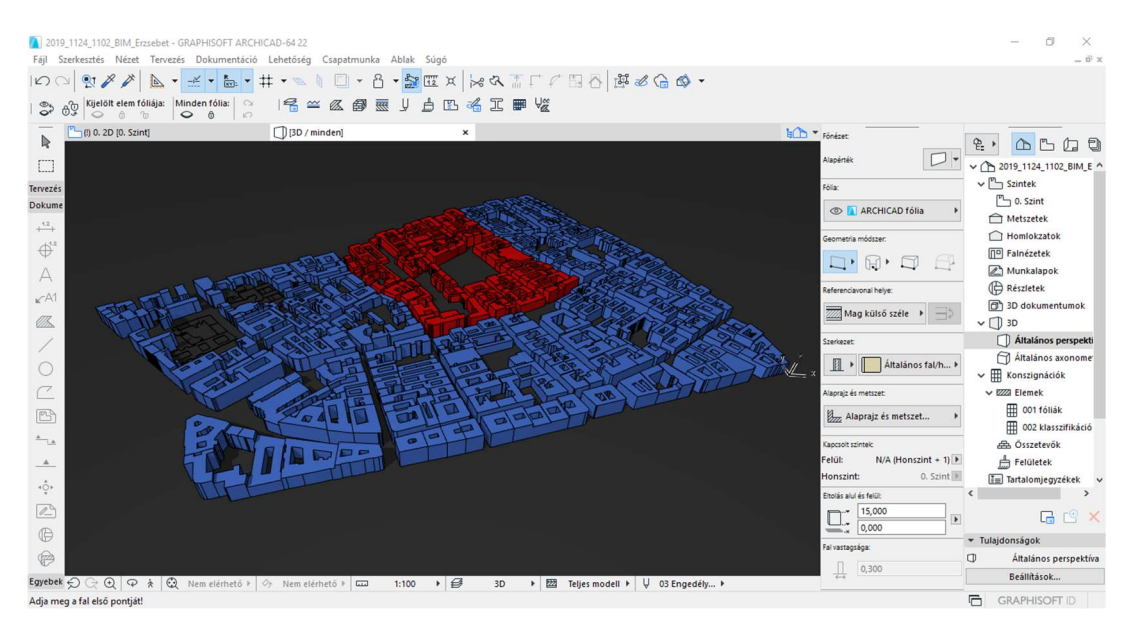

23. ábra Belső-Erzsébetvárosi épületmodellek DWG-ből történő extrudálással

## 5. Anyag és módszer

Ebben fejezetben bemutatom a kutatási céljaim megvalósításához használt anyagokat, eszközöket és módszereket.

#### 5.1 Anyag

A mintaterületi modellezést és a szimulációkat az előző fejezetekben kifejtett szakirodalomkutatás előzte meg.

#### 5.1.1 Mintaterületek

A szél-szimuláció bemutatására két egymástól beépítési karakterében markánsan eltérő mintaterület került kiválasztásra: egy sűrű beépítésű, belvárosi szövet; valamint egy lakótelepi beépítésű szövet. Mindkét mintaterület a fővárosban található: a belvárosi szövet a VII. kerület, Belső-Erzsébetváros néhány tömbje (Klauzál tér és környéke), a lakótelepi pedig a XIV. kerületi Füredi utcai lakótelep.

A Belső-Erzsébetvárosi épületállomány belvárosi, zártsorú beépítéssel készült, történeti jellegű stíluselemekkel díszített, többlakásos társasházakból áll. Az épületek jellemzően 2-3 oldalon tűzfallal csatlakoznak a szomszédaikhoz. Általában egy belső udvarral rendelkeznek, melyet 3-4 oldalról vesznek körül a szárnyak. Az utcai homlokzat traktusmélysége nagyobb, a benne lévő lakások is tágasabbak, mint az udvari szárnyakban. Az utcai szárnyat nyeregtető, az udvarit félnyeregtető fedi (Sugár, Horkai, Pap, & Talamon, 2018, old.: 94).

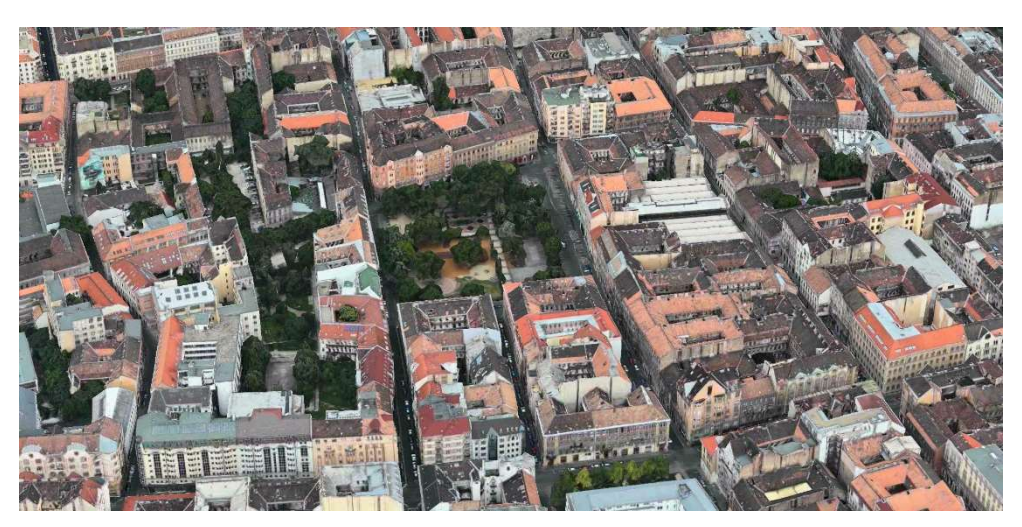

24. ábra Belső-Erzsébetváros városszövete (Apple, 2019)

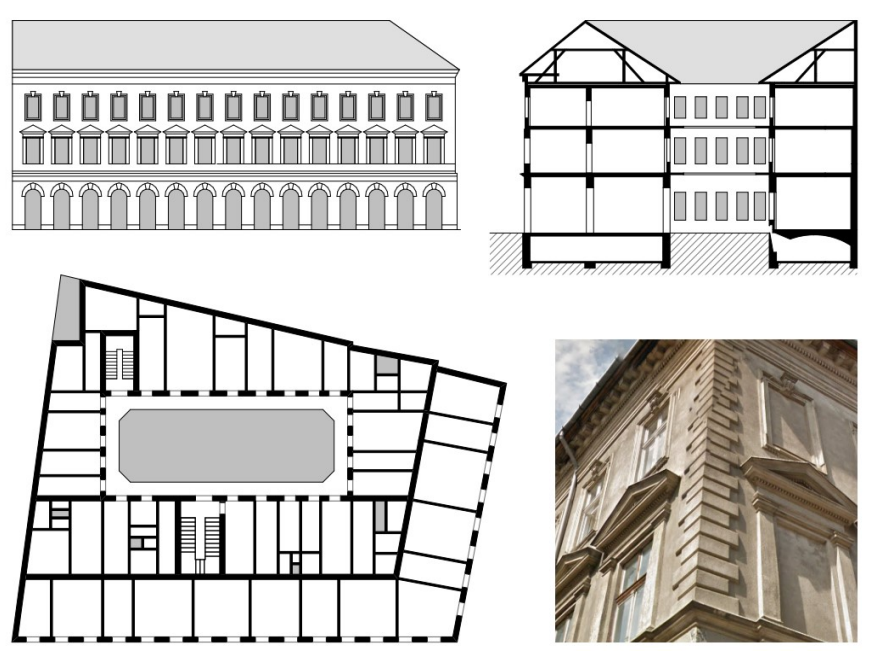

25. ábra Egy átlagos belső-erzsébetvárosi bérház homlokzata, metszete, alaprajza, részletfotója (Sugár, Horkai, Pap, & Talamon, 2018, old.: 94)

A Füredi utcai – más néven Zuglói – lakótelep 1967-78 között három ütemben épült fel (I. ütem: Fogarasi út – Vezér út – Füredi út – Rákos-patak; II. ütem: Kerepesi út – Szentmihályi út – Füredi út – Örs vezér tere; III. ütem: Örs vezér tér – Egressy tér – Nagy Lajos király útja). Az épületek házgyári paneles technológiával készültek, zömmel tizenegy emeletesek. Járulékos létesítményként áruház, iskolák, óvodák, bölcsődék épültek. A beépítés tervezője Mester Árpád (Berza, 1993, old.: 668-669.).

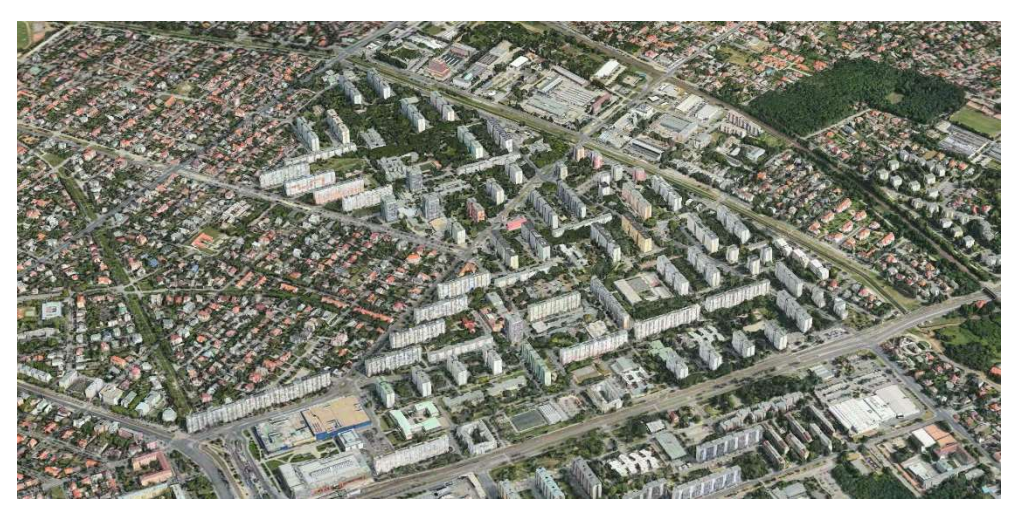

26. ábra A Füredi utcai lakótelep városszövete (Apple, 2019)

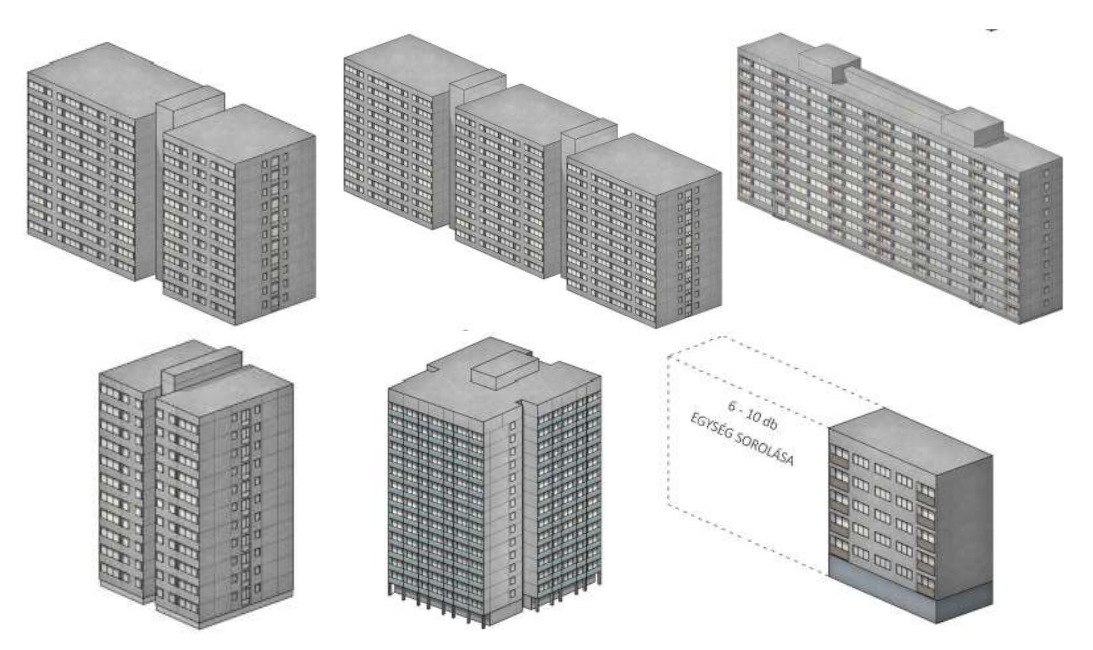

27. ábra A Füredi utcai lakótelep főbb paneles lakóépületei (Khaut & Nagy, 2018)

#### 5.1.2 Geometriai adatok

A modellezéshez szükséges, épületgeometriákat tartalmazó \*.shp állományokat a nyíltan elérhető OpenStreetMap adatbázisból való exportálással, majd QGIS programban való átalakítással állítottam elő.

A Belső-Erzsébetvárosi épületek magassági adatai helyszíni lézeres távmérővel történt párkánymagasság mérések eredményeiből; a paneles lakóépületek adatai szintén részben helyszíni mérésekből, részben meglévő dokumentációkból származnak.

#### 5.1.3 Szoftverek

#### Modellező-szoftverek

Az településrész-modellek Rhino Grasshopper nevű kiegészítőjével hoztam létre, amely képes algoritmusokat futtatni, esetünkben térinformatikai adatbázisból modelleket építeni. Szükség volt egy köztes kiegészítőre a Grasshopper környezetébe, melyhez a Meerkat és az Elk plugin-eket használtam. Az elkészült modelleket a magyar piacon elérhető BIM-alapú tervezőszoftverek közül a leggyakrabban alkalmazott ArchiCAD szoftverkörnyezetbe (GfK Hungária Piackutató Intézet, 2017) importáltam, mert úgy gondoltam, így lehetőséget biztosítana például egy tervezett épület környezetbe illesztésére.

#### Áramlástani szimulációkhoz felhasznált szoftver

Az áramlástani szimulációkhoz az Autodesk termékcsalád egy jelenleg kifutó – de igen könnyen kezelhető és általam ismert – szoftverét, az Autodesk Flow Designt használtam. Jelenleg már elérhető a szoftver új generációja (Autodesk CFD), a jövőbeli kutatásokat ezzel tervezem folytatni.

Az Autodesk Flow Design egy virtuális szélcsatorna szoftver terméktervezők, szakági mérnökök és építészek számára. Célja, hogy a levegőáramok modellezésével már a kezdeti tervezési fázisban segítse a mérnököket többek között járművek, épületek, kültéri berendezések vagy tetszőleges használati tárgyak széláramlási tesztelésében. A Flow Design technológia rendkívül geometria-toleráns és könnyen használható, lehetővé teszi, hogy az alkalmazás indításától számítva perceken belül megismerhetők és megérthetőek legyenek a légáramok viselkedései a vizsgált objektum környezetében. (Autodesk, Autodesk Flow Design - A Virtual Wind Tunnel On Your Desktop, 2014) (Autodesk, Flow Design)

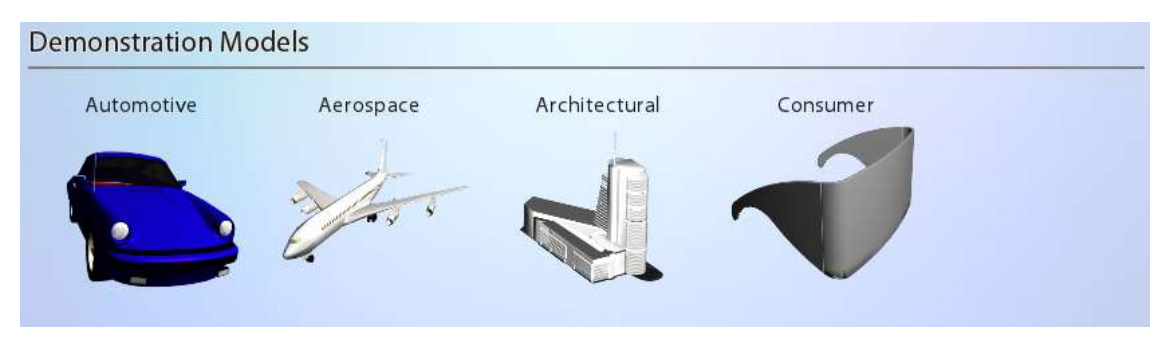

28. ábra Az Autodesk Flow Design indulóképernyőjének részlete

2018. március 27-én az Autodesk beszüntette a Flow Design forgalmazását, helyette az Autodesk CFD elérhető. Az Autodesk® CFD szoftver rugalmas folyadékáramlási és hőszimulációs eszközöket kínál, jobb megbízhatósággal és teljesítménnyel. A szoftver kültéri, beltéri és kombinált analízisekre is lehetőséget biztosít: kültéri vizsgálatok esetén vizsgálható pl. a napsugárzás vagy széláramlás hatása, illetve a természetes szellőzés. A beltéri elemzések célozhatják többek között a hőkomfort, vagy a HVAC (Heating, Ventillation, Air Conditioning – Hűtés, Szellőztetés, Légkondicionálás) rendszerek optimalizálását, továbbá veszélyhelyzetek elemzését, pl. füstterjedés-vizsgálatot is.

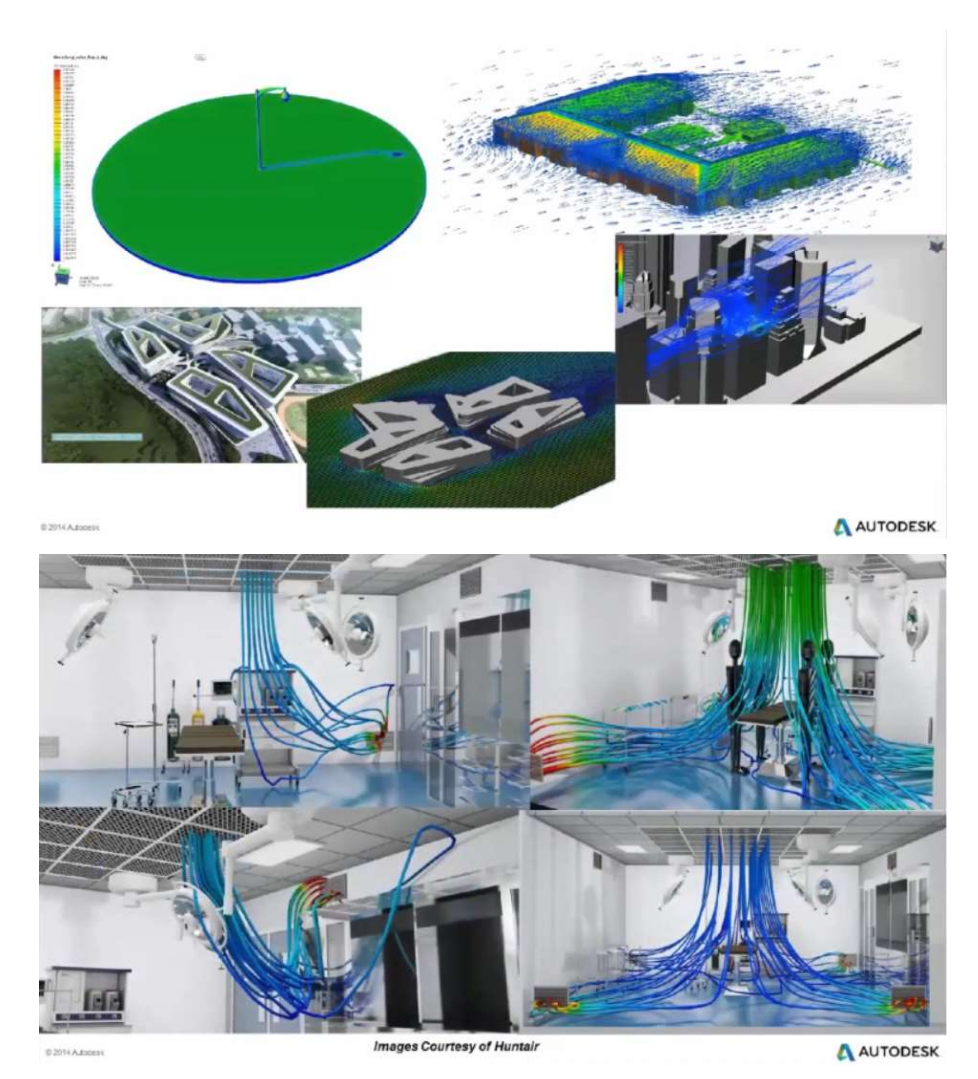

29. ábra Különböző szimulációk az Autodesk CFD szoftverben (Autodesk)

#### 5.1.4 Szélviszonyok

Magyarország területén elhelyezkedéséből következően az uralkodó szélirány az északnyugati. Az általános cirkuláció északnyugatias irányú fő áramlása a Dunántúl keleti felén és a Duna-Tisza közén érvényesül legjobban, míg a Tiszántúlon északkeleti az uralkodó szélirány. A mérsékelt öv szelei azonban a cirkuláció különböző fázisai következtében nem állandók, Magyarországon a leggyakoribb szélirány relatív gyakorisága általában csak 15- 35% között ingadozik. Az esetek 65-85%-ában tehát nem az uralkodó irányból fúj a szél. Az átlagos szélsebesség alapján hazánk a mérsékleten szeles vidékek közé sorolható, a szélsebesség évi átlagai 2-4 m/s között változnak, de a fentiek miatt lokálisan ettől jelentősen eltérő értékek is megfigyelhetőek. Magyarországon országos átlagban évente 122 szeles nap fordul elő (vagyis amikor a szél legerősebb lökésének sebessége eléri vagy meghaladja a 10 m/s-t), és ezek közül 35 nap viharos – vagyis ennyi alkalommal nagyobb a széllökés 15 m/s-

#### nál is (Országos Meteorológiai Szolgálat).

Vizsgálataimban ezeket alapján két viszonnyal dolgoztam:

- észak-nyugati irányú 3 m/s sebességű szél,
- észak-nyugati irányú 15 m/s sebességű szél (vihar).

#### 5.2 Módszer

A Füredi utcai lakótelep modellezéséhez a 4.3.4 fejezetben ismertetett "Térbeli adatok kinyerése Grashopper-be Meerkat segítségével" módszert, míg a kiválasztott belsőerzsébetvárosi mintaterület modellezéséhez a "Modellek létrehozása ArchiCAD környezetben helyszínrajz extrudálásával" módszert alkalmaztam: szándékosan két eltérő módszert választottam, a szélesebb körű tapasztalatszerzés miatt.

Vizsgálataimban a 5.1.4 fejezetben bemutatott két szél viszonnyal végeztem szimulációkat: 3 m/s és 15 m/s sebességű szelekkel.

Mindkét mintaterületen szimulációkat futtattam le a meglévő állapotra, valamint egy képzelt, megváltozott állapotra is. Ez a lakótelep esetében egyrészt egy jelenleg 5 szintes épületre való emeletráépítést, valamint egy meglévő paneles szalagház bontását jelentette, a belváros esetében pedig egy új, többinél magasabb épület megjelenését. A képzelt állapot szimulálásával a célom az volt, hogy bemutassam, a módszerek alkalmasak tervezéstámogatásra: már a tervezés kezdeti szakaszában vizsgálathatók egy leendő beépítés hatásai a szélviszonyokra.

A szimulációkat elvégeztem felülnézetben (~10m-es terepszint feletti magasságban), valamint "metszeti" értelemben, a vizsgált terület egy kiválasztott, uralkodó széliránnyal párhuzamos szeletén.

#### A vizsgálati eseteket mutatja a Hiba! A hivatkozási forrás nem található..

#### 3. táblázat A vizsgált esetek $18$

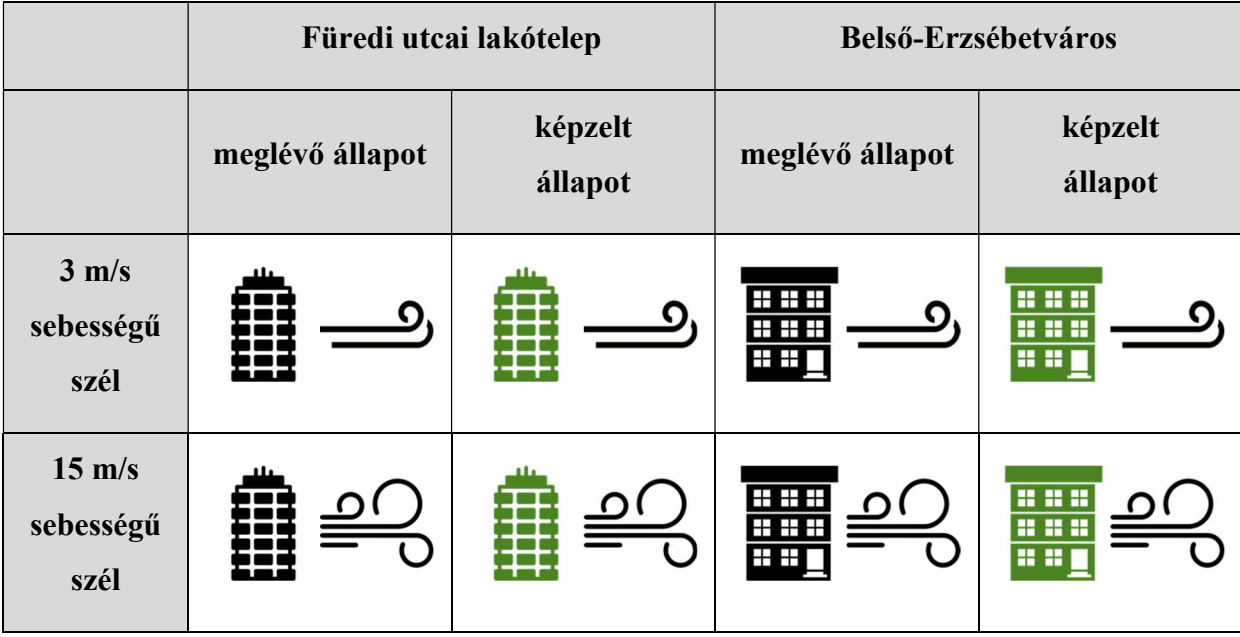

<sup>18</sup> ábrák forrása:

 $\overline{a}$ 

https://www.shareicon.net/sky-wind-weather-meteorology-758463

https://www.shareicon.net/property-apartments-real-estate-residential-buildings-apartment-835132

https://www.shareicon.net/three-architecture-building-home-floors-house-things-buildings-house-front-677796

https://www.shareicon.net/sky-meteorology-wind-weather-758055

## 6. Eredmények

A következőkben bemutatásra kerülnek a Autodesk Flow Design szoftverben elkészített szimulációk eredményei a két mintaterületre, a különböző szélviszonyokkal és a meglévő, valamint egy képzelt állapot figyelembevételével.

#### Felülnézeti szimulációk

A Füredi utcai lakótelep és Belső-Erzsébetváros felülnézeti szimulációján is látható, hogy a különböző szélsebességnél mennyiben változnak az áramlási viszonyok, valamint a magas és az alacsony szélnyomások. A szél sebességének növekedése miatt megváltoznak a széláramlások, az épületek környezetében új szélörvények, turbulenciák alakulnak ki. A Füredi utcai lakótelepen az épületek két fő irányban fekszenek (ÉÉNY-DDK és DNYNY-ÉKK) így az épületek között a szél nem gyorsul fel nagyon, nem találhatók kiugró széláramok, sőt megfigyelhetők teljesen szélcsendes terültek is. Belső-Erzsébetváros hagyományos utcás belvárosi településszerkezetében az utcák találkozásánál, a kereszteződésekben mindkét szélerősség esetén markáns megerősödések láthatók.

A felülnézeti szimulációkon a két különböző szélerősség esetén markáns eltérések nem tapasztalhatók.

#### Metszeti szimulációk

A Füredi lakótelep meglévő állapotának metszeti képét tekintve látható, hogy viharos szél esetén a kép közepén lévő 14 szintes épület mögött markánsabb széláramok lépnek fel, valamint mind a 3m/s-s mind pedig a 15 m/s-s szélerősség esetén a kép (és a lakótelep) közepén található (14 szintes) épület körül a legnagyobbak a széláramok. A képzelt állapotban a kép jobb oldaláról kivett sorház miatt kismértékű szélörvény alakul ki ott, ahol eddig nem volt tapasztalható – a két épület között.

Belső-Erzsébetváros meglévő állapotának metszeti képét elemezve látható, hogy nagyobb szélerősség esetén nem alakulnak ki csigavonalú örvények a kép közepén látható magas épület előtt, a szél jobban "átbukik rajta", viszont az épület mögött erőteljesebb örvényhatás lép fel. A képzelt állapotban (magasabb épülettel) 3m/s-s szélerősség esetén az épület "felfogja a szelet" a mögötte lévőktől, viharos szél esetén viszont örvények keletkeznek az épület mögött.

Érdekességként megjegyzendő, hogy a szimulációk során azt tapasztaltam, hogy a belvárosi beépítésben a belső udvarokban gyakorlatilag nincsenek széláramok, azok "átöblítetlenek".

Összességében megállapítható, hogy a légáramlási szimulációkba való betekintés révén a tervezők a tapasztalataik alapán már a korai tervezési stádiumban is megalapozott döntéseket hozhatnak az épület telepítését és tömegalakítását illetően. A szimulációs szoftver által nyújtott vizuális visszajelzés által láthatóvá válik a levegő áramlása és körforgása, azonnal látszik, hogy hol alakul ki turbulencia, illetve magas és alacsony légnyomás.

## 4. táblázat Szélszimulációk felülnézeti eredményei a vizsgált területeken

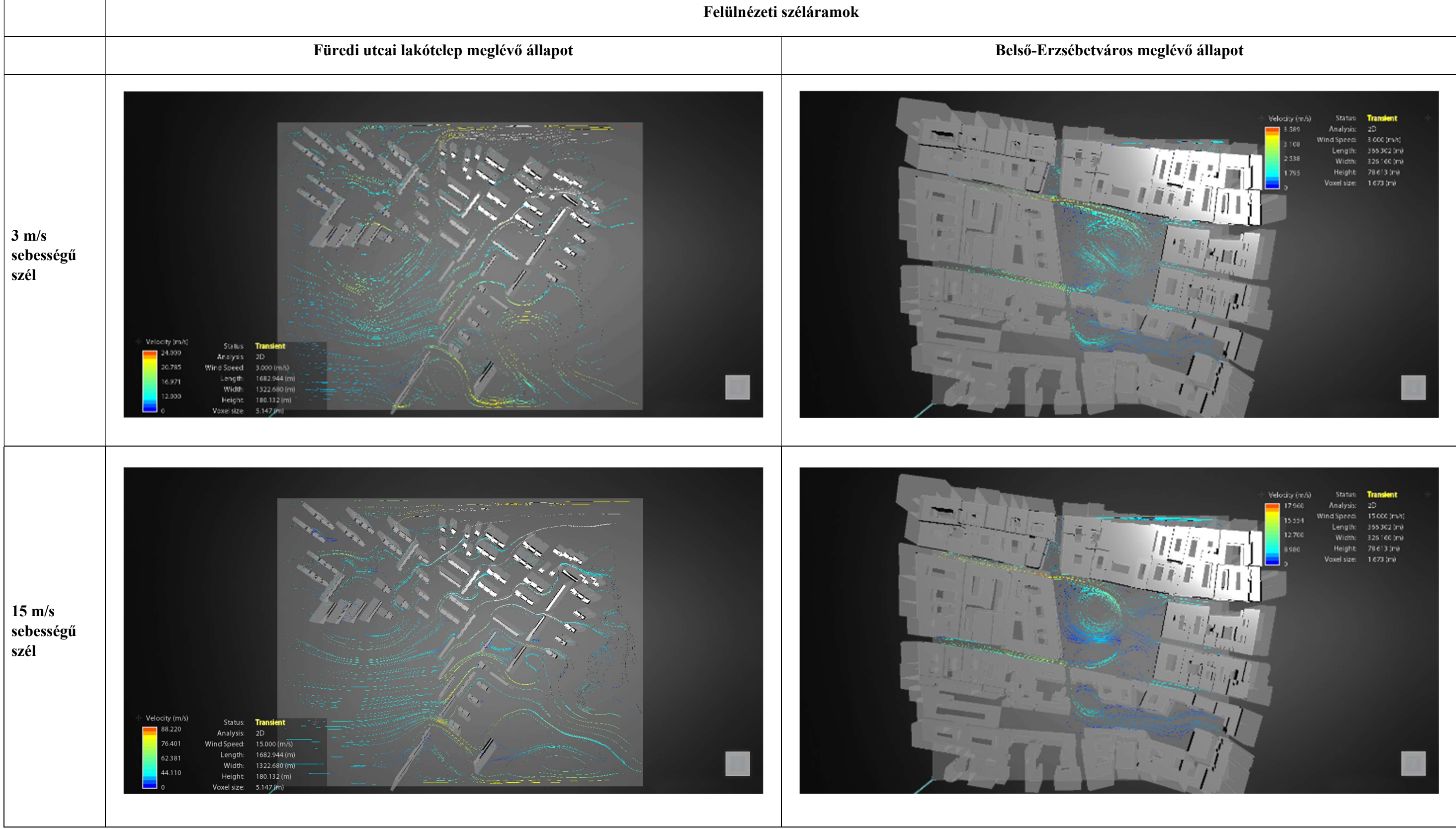

# 5. táblázat Szélszimulációk eredményei a Füredi utcai lakótelepen

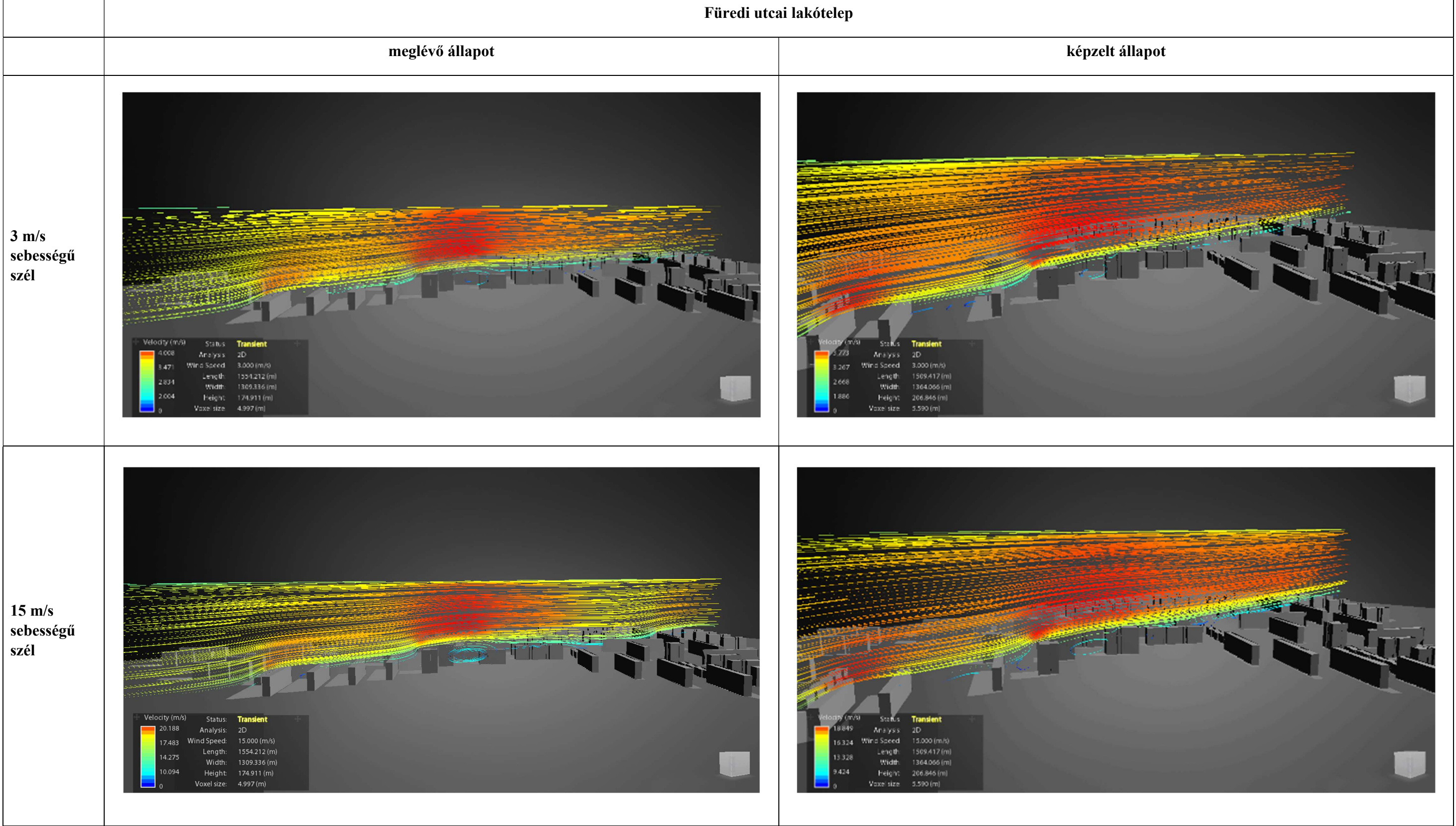

## 6. táblázat Szélszimulációk eredményei Belső-Erzsébetvárosban

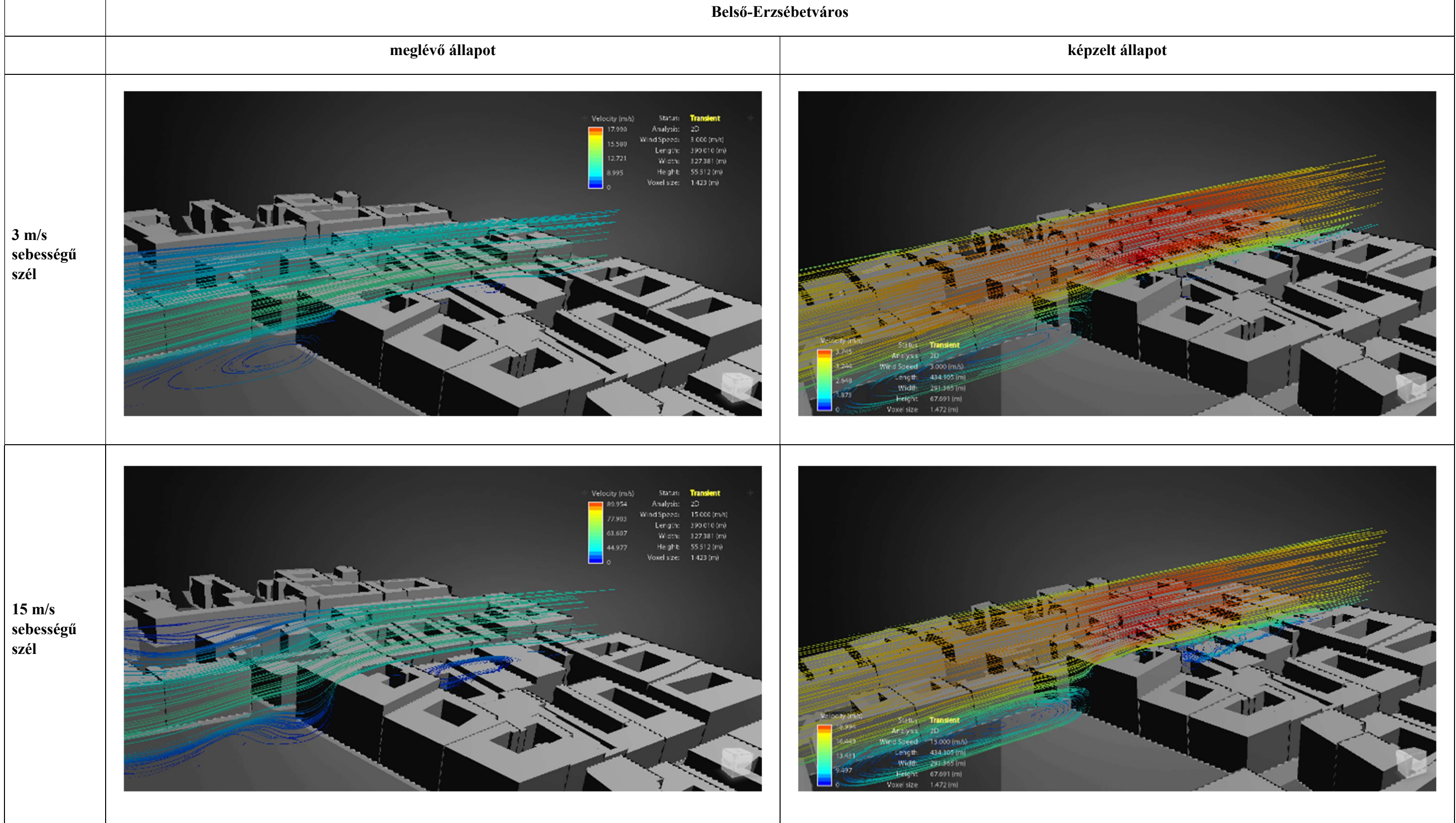

# 7. Összefoglalás

Tanulmányom egy hosszabb kutatás kezdeti lépése, melyben összefoglaltam a városmodellek alkalmazási lehetőségeit és előállítási módszereit. A kutatási céloknak megfelelően a feltárt módszerek alapján elkészítettem két, egymástól városszövetileg markánsan eltérő városrész modelljét és azokat felhasználtam szimulációs célokra.

Megállapítható, hogy a városmodellek igen sokrétűen felhasználhatók, és létrehozásukra több – részben automatikus – szoftveres lehetőség is adott, a rendelkezésre álló adatok, a szoftverekben való jártasságunk és felhasználási célunknak megfelelően érdemes kiválasztanunk az alkalmazott módszert.

A célkitűzésben megfogalmazottakat sikerült megvalósítanom: az alkalmazási lehetőségek és a módszerek feltárása után elkészítettem két mintaterület modelljét, melyeken szélszimulációs vizsgálatokat végeztem annak bizonyítására, hogy városmodellek napjainkban aránylag kis erőforrás-ráfordítással létrehozhatók, és nagyon hasznosak lehetnek tervezéstámogatásra, például kezdeti (koncepcióalkotási) fázisában.

A kutatás következő lépésben szeretném tanulmányozni részletesebb modellek előállítási módjait (LOD2-3), valamint szeretnék több szimulációt is tesztelni, pl. napsugárzási nyereségek szimulációja, illetve városmodellek alkalmazását vizualizációs, információátadási célokra.

## 8. Köszönetnyilvánítás

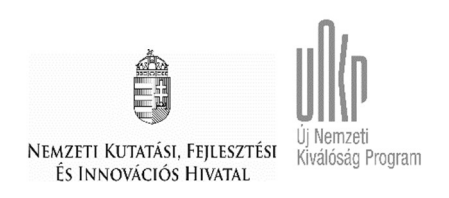

A kutatás az Innovációs és Technológiai Minisztérium ÚNKP-19-1-I-SZIE-4 kódszámú Új Nemzeti Kiválóság Programjának szakmai támogatásával készült.

Szeretném megköszönni konzulensemnek, Horkai Andrásnak a dolgozatom elkészítéséhez nyújtott szakmai tanácsait és fáradtságos segítségét.

## 9. Irodalomjegyzék

Apple. (2019). Apple Maps. Forrás: https://www.apple.com/ios/maps/

- Autodesk. (2014. január 30.). Autodesk Flow Design A Virtual Wind Tunnel On Your Desktop. Letöltés dátuma: 2019. október 24., forrás: https://knowledge.autodesk.com/support/flow-design/learnexplore/caas/video/youtube/watch-v-2RBOtd-Z8O8.html
- Autodesk. (dátum nélk.). Autodesk Simulaton CFD. Letöltés dátuma: 2019. november 20, forrás:

https://videos.autodesk.com/zencoder/content/dam/autodesk/www/products/CFD/fy18 /features/videos/architectural-and-mep-tools-video-896x504.mp4

- Autodesk. (dátum nélk.). Flow Design. Letöltés dátuma: 2019. október 24., forrás: https://www.autodesk.com/education/free-software/flow-design
- Berza, L. (1993). Budapest Lexikon, második kötet, L-Z (második bővített, átdolgozott. kiad.). Budapest: Akadémiai Kiadó.
- Biljecki, F., Ledoux, H., & Stoter, J. (2016). An improved LOD specification for 3D building models. Computers, Environment and Urban Systems, 59, 25-37.
- Biljecki, F., Stoter, J., Ledoux, H., Zlatanova, S., & Çöltekin, A. (2015.). Applications of 3D City Models: State of the Art Review. International Journal of Geo-Information, 4., 2842-2889.
- BIMMERS. (dátum nélk.). 6D BIM Sustainability & Energy Analysis. Letöltés dátuma: 2019. október 14, forrás: https://bimmers.com.pk/6d-bim-sustainability/
- CADMAPPER. (dátum nélk.). Instant CAD files for any location on earth. Letöltés dátuma: 2019. október 28, forrás: https://cadmapper.com/
- CiberCity 3D. (2019). Uses. Forrás: https://www.cybercity3d.com/uses
- DataKustik. (2019). City Noise Mapping. Forrás: https://www.datakustik.com/noiseoutdoors/city-noise-mapping/
- ETH Zürich, D. C. (dátum nélk.). Building and urban energy demand modelling. Letöltés dátuma: 2019. november 17, forrás: https://carmeliet.ethz.ch/research/buildings-andurban-energy-/building-and-urban-energy-demand-modelling.html
- Eugenio, F. (2019). GIS To BIM ARCHICAD & Grasshopper. Letöltés dátuma: 2019. szeptember 25, forrás: http://www.weareenzyme.com/gis-to-bim-archicadgrasshopper/?fbclid=IwAR1jyEZiLvjhIDXS3zuTuOBLVAib\_c4qGDMuUbl4V-WkbcLJPIXRnSgsMvA
- GfK Hungária Piackutató Intézet. (2017). GfK: a Graphisoft ArchiCad a legnépszerűbb BIMalapú szoftver az építészek és kivitelezők körében. június.
- GRAPHISOFT. (2016). ARCHICAD 20 Súgó. Budapest: GRAPHISOFT.
- Juhász, A. (2011). Földfelszín modellezés: A topográfia és kartográfia a digitális világban. Letöltés dátuma: 2019. október 20., forrás: https://docplayer.hu/14510075-Foldfelszinmodellezes.html
- Kensek, K. M. (2014.). Building Information Modeling. New York: Routledge.
- Khaut, N., & Nagy, Z. (2018). A Zuglói lakótelep felújítási energiapotenciál becslése TDK dolgozat. Budapest.
- Leica Geosystems. (2017). Digitális építészet Úton a digitális építészet felé.
- Lu, X. (2016). What if the big earthquake strikes again? A scenario simulation of 1679 M8 Sanhe-Pinggu earthquake. Letöltés dátuma: 2019. október 13, forrás: https://www.youtube.com/watch?v=aY8FlGBT\_K0
- McAdams, C. (2016). Meerkat for Grasshopper. Letöltés dátuma: 2019. október 6, forrás: https://www.youtube.com/watch?v=B92r3Nc2StU&t=185s
- Microwaves & RF. (2017). Mapping the Way for IoT Radio Waves. Letöltés dátuma: 2019. november 5, forrás: https://www.mwrf.com/software/mapping-way-iot-radio-waves
- OpenStreetMap. (dátum nélk.). OpenStreetMap A szabad világtérkép. Forrás: https://www.openstreetmap.hu/
- OpenTopography. (dátum nélk.). Letöltés dátuma: 2019. november 8, forrás: https://opentopography.org/
- Országos Meteorológiai Szolgálat. (dátum nélk.). Magyarország szél viszonyai. Letöltés dátuma: 2019. november 20., forrás: https://www.met.hu/eghajlat/magyarorszag\_eghajlata/altalanos\_eghajlati\_jellemzes/sz el/
- Sik, A. (2016). 3D városmodellek felhasználási lehetőségei az okos városokban. Budapest: LED - Mitől okos egy város? Forrás: http://lechnerkozpont.hu/doc/terbeliszolgaltatasok-attekintes/led-okos-varos-dr-sik-andras.pdf
- Sik, A. (2019). Épített környezetünk téradatinak kezelése Innovatív utakon az élhető és okos városok felé. Balatonalmádi: ISOFÓRUM XXVI. NMK. Forrás: https://www.isoforum.hu/media/programnaptar/files/F2DrSikAndrasea.pdf
- Sugár, V., Horkai, A., Pap, Z., & Talamon, A. (2018). Századfordulós bérházak energetikai lehetőségei. In I. Lázár (Szerk.), Környezet és energia: Hatékony termelés, tudatos felhasználás (old.: 93-98). Debrecen: MTA DAB Földtudományi Szakbizottság.
- The Division 4 Triclinium. (2013). Of the MacLeamy Curve, Efficient Design, and Expensive Money--Or Why Developers are a Breed Apart! Letöltés dátuma: 2019. október 2, forrás: http://division4triclinium.blogspot.com/2013/06/of-macleamy-curve-efficientdesign-and.html
- Weston, P. (2018). What would happen if a nuclear bomb went off in a major city? Terrifying simulation reveals the potential impact of a blast in unprecedented detail. Forrás: https://www.dailymail.co.uk/sciencetech/article-5612939/Terrifying-simulationreveals-happen-nuclear-bomb-went-major-city.html
- Wikipédia. (dátum nélk.). Level of detail. Letöltés dátuma: 2019. november 14, forrás: https://en.wikipedia.org/wiki/Level\_of\_detail
- Wikipédia. (dátum nélk.). Shapefile. Letöltés dátuma: 2019. november 12, forrás: https://hu.wikipedia.org/wiki/Shapefile
- Zagorácz, M., & Szabó, B. (2019). BIM kézikönyv I. kötet Bevezetés az Épületinformációs Modellezésbe (2. kiad.). Budapest: Lechner Tudásközpont.
- Zsoldi, K. (2016). 3D-s térképészeti alkalmazások Doktori (Ph.D.) értekezés. Budapest.

# 10.Ábrák jegyzéke

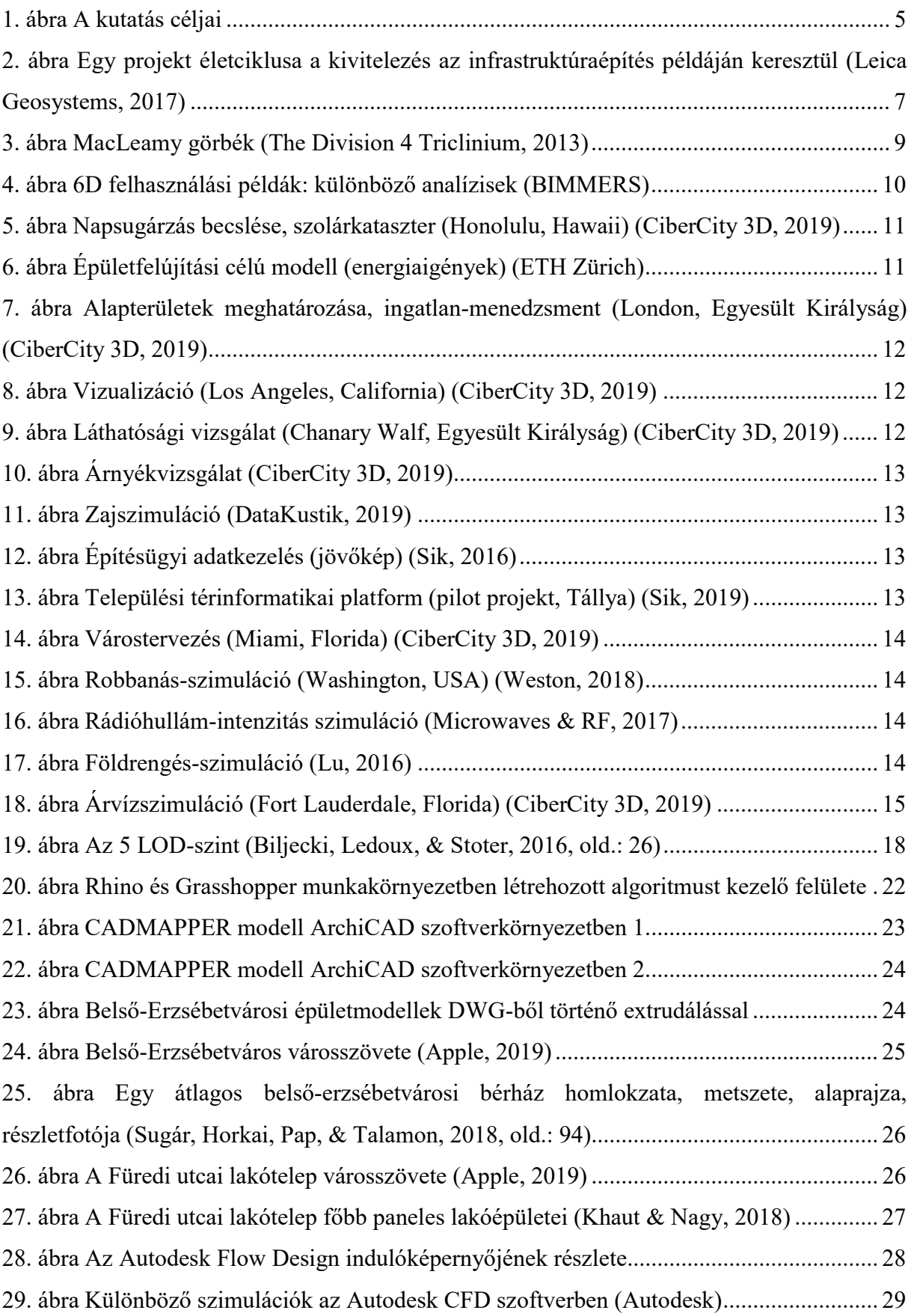

# 11.Táblázatok jegyzéke

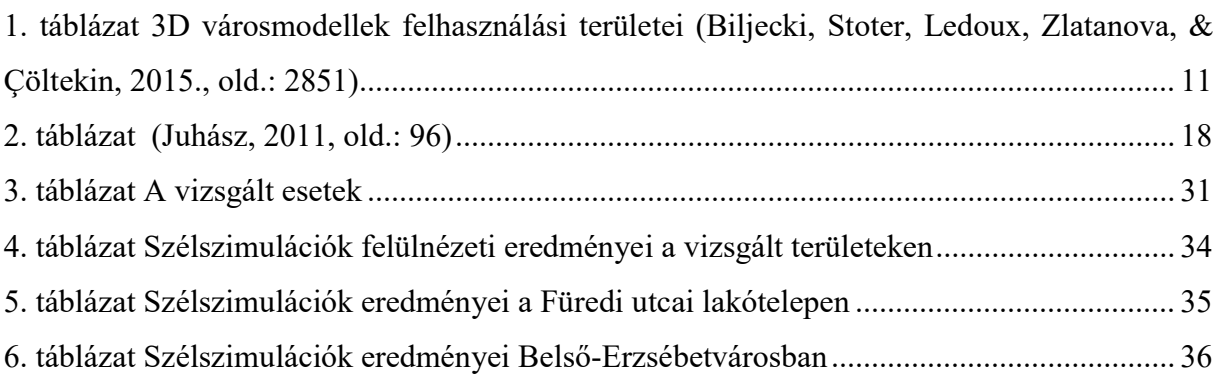